# HellermannTyton

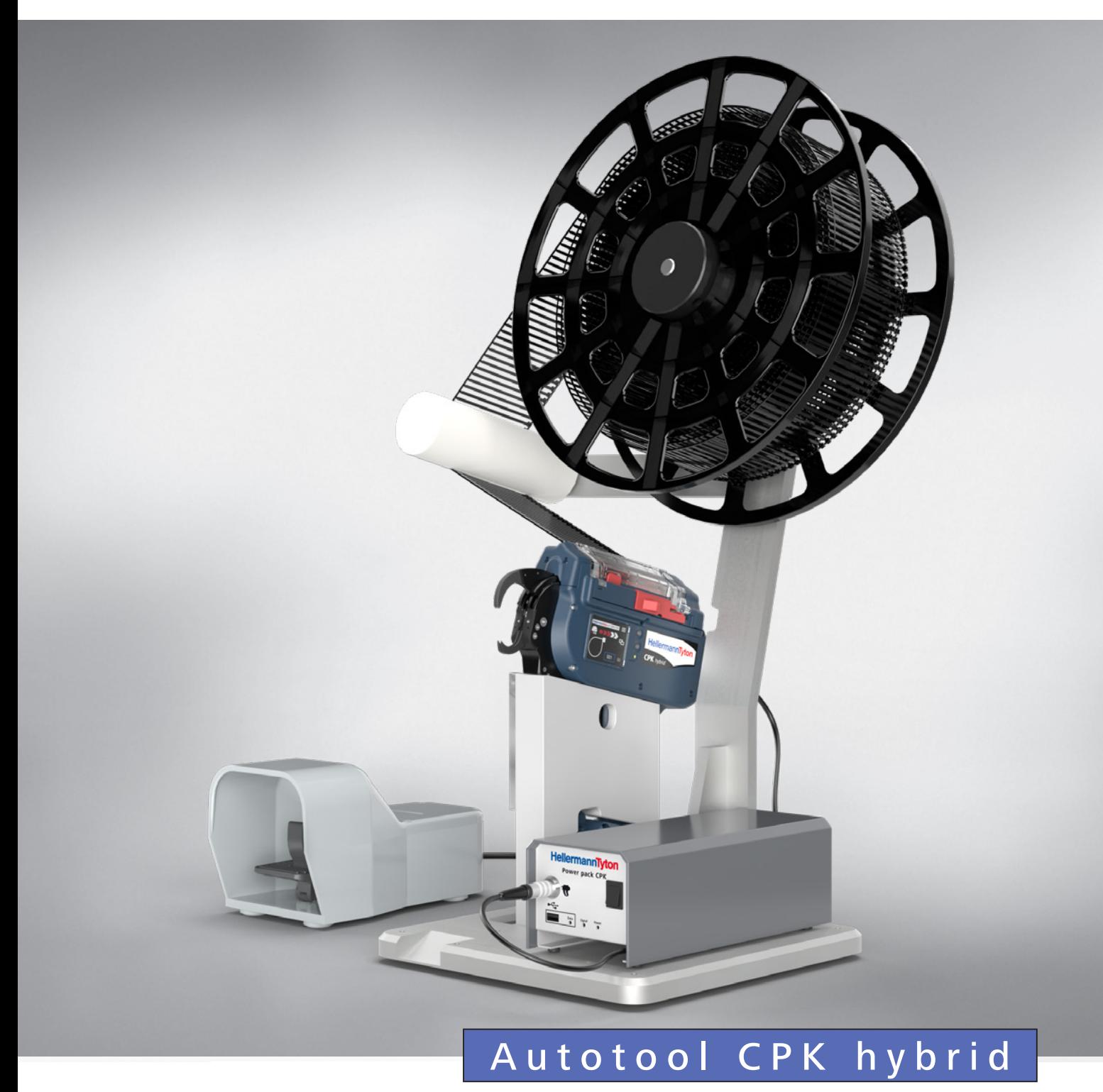

[Automation Instructions](#page-2-0) [Automatisierungsanleitung](#page-20-0)

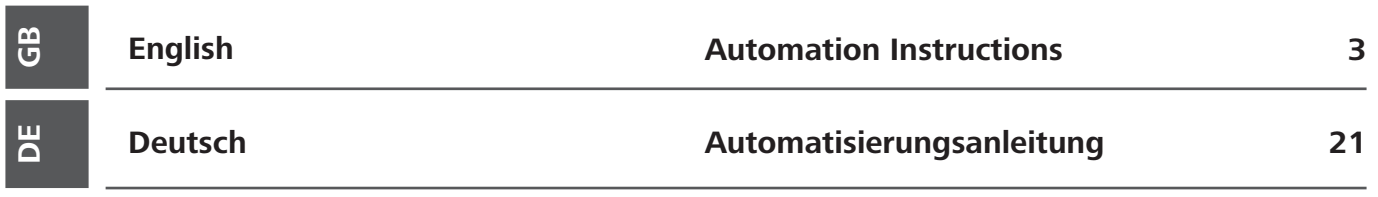

### <span id="page-2-0"></span>Table of contents

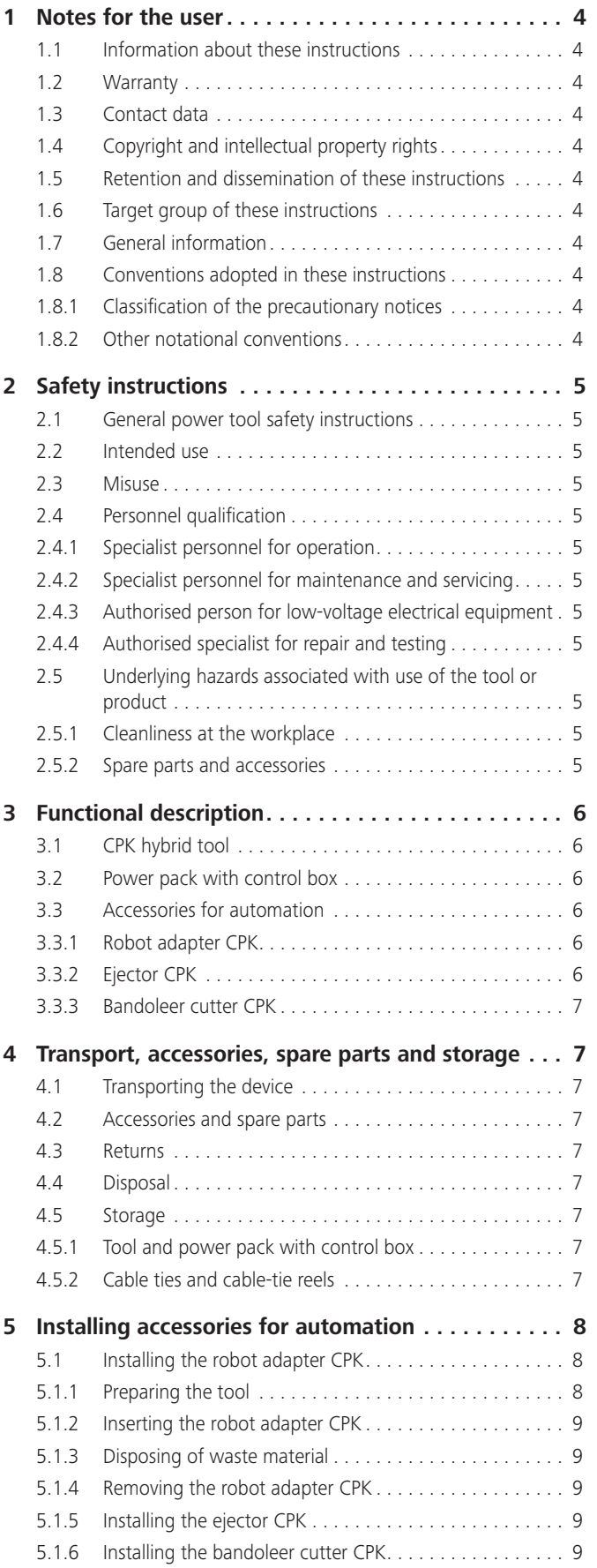

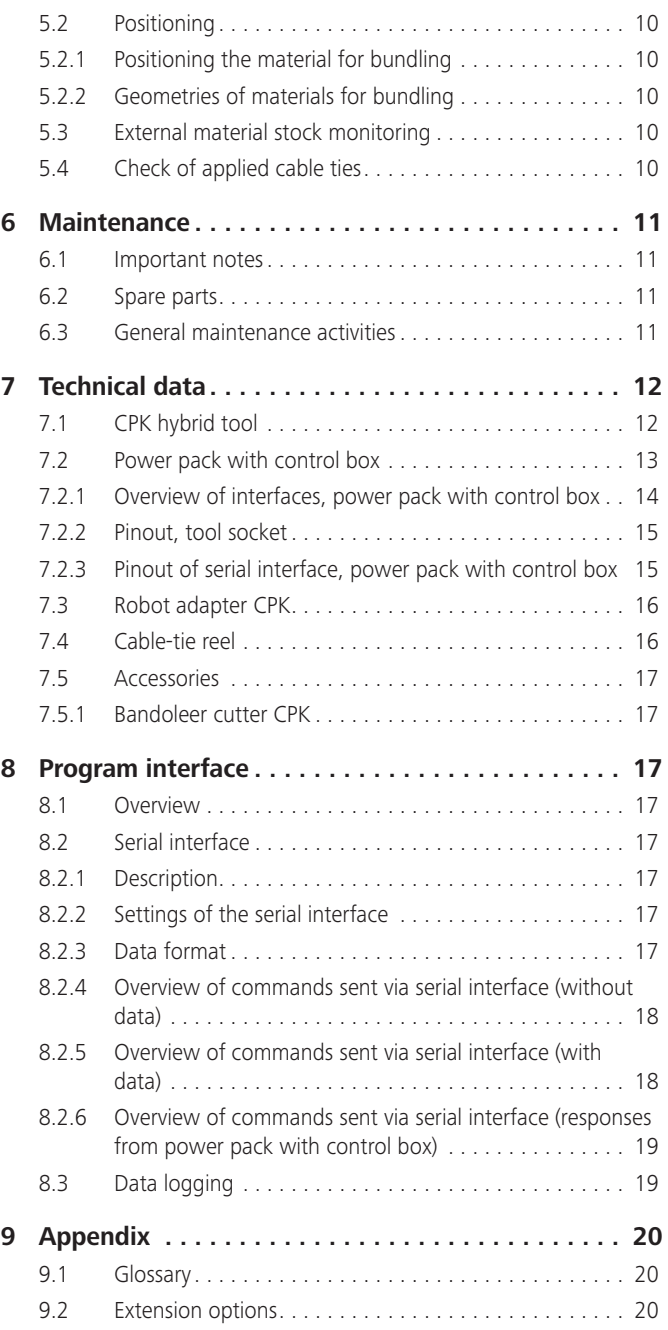

### <span id="page-3-0"></span>**1 Notes for the user**

These instructions are very important for correct installation of the device in automatic systems. They contain important information and safety instructions that will enable you to install the product properly and utilise it correctly and economically for its intended use.

### **1.1 Information about these instructions**

Use these instructions only together with the Operating Instructions of the Autotool CPK hybrid. Last change: 08.03.2023

### **1.2 Warranty**

The warranty is in accordance with statutory requirements. Warranty entitlement applies only in the country in which the products were originally purchased. Batteries, fuses and light sources are not covered by the warranty.

### **1.3 Contact data**

The manufacturer of the product described in these instructions is:

HellermannTyton GmbH Grosser Moorweg 45 D-25436 Tornesch, Germany Tel. +49 4122 701-0 www.HellermannTyton.de toolsystems@HellermannTyton.de

### **1.4 Copyright and intellectual property rights**

The manufacturer retains the copyright to these instructions. Under no circumstances may these instructions be reproduced or electronically processed, replicated or disseminated, in whole or in part, without the prior written consent of HellermannTyton GmbH (hereinafter referred to as HellermannTyton).

Any breach or infringement of these stipulations will result in liability for damages.

### **1.5 Retention and dissemination of these instructions**

These instructions must be kept in the immediate vicinity of the workplace and must be available at all times to all operating personnel. The operating company shall inform the operating personnel of the location of these instructions. The operating company shall obtain replacement from the manufacturer if these instructions are, become or are rendered no longer easily legible.

If the products are acquired by or sold on to a third party the following documents must be handed over to the new owner:

- These instructions
- Documents relating to repair work
- Logs of maintenance work undertaken

### **1.6 Target group of these instructions**

These instructions must be read and complied with by every person charged with any of the following tasks:

- Installation
- Operation
- **Maintenance**
- **Repair** 
	- Fault rectification

### **1.7 General information**

All accompanying drawings are not subject to the modification service.

#### **1.8 Conventions adopted in these instructions**

#### **1.8.1 Classification of the precautionary notices**

Precautionary notices in these instructions draw attention to hazards associated with use of the device and indicate how they can be avoided.

Non-compliance of any nature whatsoever can lead to accidents with fatal consequences, injury or damage to property.

The precautionary notices are subdivided into three groups according to the severity of the potential hazard:

#### **DANGER**

Text accompanied by the signal word "DANGER" indicate hazardous situations which, in the event of non-compliance with the appropriate precautions, will cause death or severe injury.

### **WARNING**

Texts accompanied by the signal word "WARNING" indicate hazardous situations which, in the event of non-compliance with the appropriate precautions, can cause serious injury.

### **CAUTION**

Texts accompanied by the signal word "CAUTION" indicate hazardous situations which, in the event of non-compliance with the appropriate precautions, can cause slight injury.

#### **1.8.2 Other notational conventions**

- $\blacktriangleright$  Indicates an instruction
- Indicates a list
- $\boxtimes$  Indicates the result of an action
- $\rightarrow$  *This text highlight* is used for cross-references.

#### **NOTE**

Texts accompanied by the signal word "NOTE" indicate situations which, in the event of non-compliance with the appropriate precautions, can cause damage to the tool or the product.

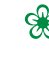

Texts accompanied by this symbol contain information about environmental protection.

ī

Texts accompanied by this symbol contain useful additional information.

# **HellermannTyton**<sub>4</sub>

### <span id="page-4-0"></span>**2 Safety instructions**

#### **2.1 General power tool safety instructions**

The safety warnings in the Operating instructions for the tool Ī. also apply to operation of the tool after installation of an automation system or device.

#### **WARNING**

**Non-compliance with the safety warnings below can lead to severe injuries, fire and electric shock.**

- $\blacktriangleright$  Comply with the instructions and warnings below.
- Keep the Operating instructions for the tool ready to hand.

### <span id="page-4-1"></span>**2.2 Intended use**

Use the apparatus only when it is in full working order and safe, always be safety-conscious and aware of the hazards.

The apparatus with the integrated Autotool CPK hybrid is suitable for and intended for the following uses:

- Automatic binding of bundles up to a diameter of max. 20 mm
- For indoor use only
- Industrial use

#### **2.3 Misuse**

Use other than that stated in the section entitled ["Intended](#page-4-1)  [use](#page-4-1)" is misuse. The operating company responsible for use of the apparatus bears sole responsibility for injury and damage resulting from misuse.

The safety regulations for the Autotool CPK hybrid (see the Operating Instructions for the tool) shall also apply.

The following are specifically prohibited:

- Use with faulty parts
- Use in explosive environments or in the presence of a fire hazard
- Use outdoors
- Use in high humidity and/or direct sunlight
- Manipulation while processes are in progress
- Unauthorised alterations and modifications to the apparatus and its component parts without the prior consent of HellermannTyton
- Use of spare parts and accessories not tested and approved beforehand by HellermannTyton

### **2.4 Personnel qualification**

Underage persons and trainees are permitted to use the device only under the supervision of an experienced specialist and only with the express permission of the operating company.

#### **2.4.1 Specialist personnel for operation**

The tasks and authorisations assigned to specialist personnel for extended operation are as follows:

- Operation of the products
- Rectification of faults or, as applicable, initiation of measures for the rectification of faults
- Cleaning of the products

These individuals have the specialist training or practical experience that will ensure correct handling.

#### **2.4.2 Specialist personnel for maintenance and servicing**

Always have maintenance and servicing carried out by duly qualified specialist personnel. These individuals have received training that affords sufficient knowledge of the tool or product for them to judge when it is in safe working order.

These individuals are also familiar with the following rules and regulations:

- Applicable national health and safety regulations
- Accident prevention regulations
- Generally accepted codes of practice, regulations and standards

#### **2.4.3 Authorised person for low-voltage electrical equipment**

Work on the electrical supply and on parts that are live when the device is in operation should always be carried out by a trained electrician.

#### **2.4.4 Authorised specialist for repair and testing**

Only service technicians from HellermannTyton or service technicians authorised by HellermannTyton are permitted to carry out repairs and safety checks.

#### **2.5 Underlying hazards associated with use of the tool or product**

#### **2.5.1 Cleanliness at the workplace**

Orderliness, good lighting and cleanliness at the workplace all help to make work easier and to minimise hazards and the risk of injury.

Always comply with the following principles of orderliness and cleanliness at the workplace:

- $\blacktriangleright$  Put tools away as soon as they are no longer needed.
- Avoid trips (e.g. immediately dispose of waste by placing it in the containers provided for the purpose).
- Immediately remove spillages of grease, oil and other liquids.
- $\blacktriangleright$  Clean smears off the controls.

#### **2.5.2 Spare parts and accessories**

- Use only original replacement parts.
- After parts have been replaced, always make sure that everything is in full working order.
- Use only accessories approved by HellermannTyton. Accessories can affect the way in which the tool or product works.

# **HellermannTyton** <sub>5</sub>

### <span id="page-5-0"></span>**3 Functional description**

#### **3.1 CPK hybrid tool**

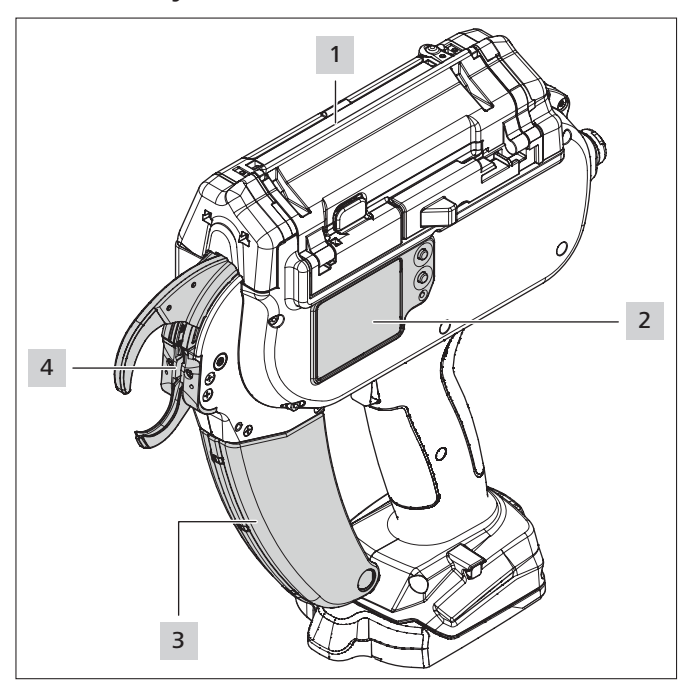

*1 Autotool CPK hybrid*

- *2 Display with touch-sensitive controls*
- *3 Waste box*
- *4 End cap with front sensor, top and bottom jaws*

The tool loops the cable ties around the bundle and cuts the excess length off the ties.

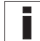

See the Operating Instructions for the tool for a description of the Autotool CPK hybrid.

#### **3.2 Power pack with control box**

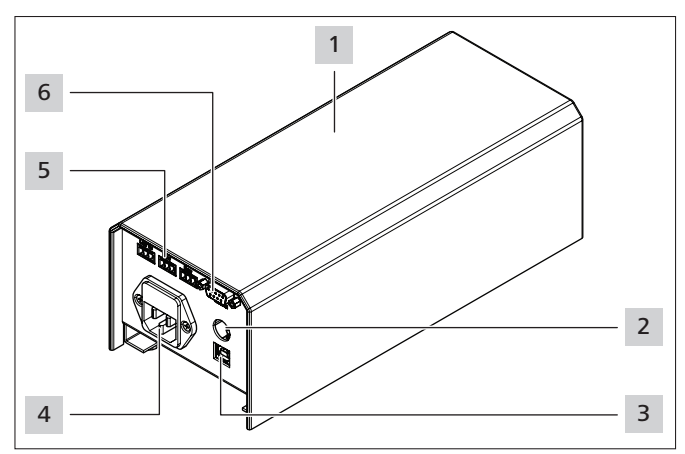

*<sup>1</sup> Housing*

- *2 Socket for foot-operated switch (required only for Bench mount kit CPK)*
- *3 USB port for connection to PC*
- *4 Socket for power supply*
- *5 3 Phoenix sockets for analogue signal processing busy, error and external sensor input (e.g. reload cable ties)*
- *6 Socket for serial interface*

The power pack with control box supplies electricity to the tool. The control box also provides a serial interface and connections for an external sensor, enabling the tool to be integrated into automatic systems. The status of the USB port is shown by an indicator on the front of the power pack.

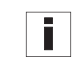

See the Operating Instructions for the tool for a description of the power pack.

Description of the connections: → "Pinout of serial interface, *[power pack with control box" on page 15.](#page-14-1)*

### **3.3 Accessories for automation**

#### **3.3.1 Robot adapter CPK**

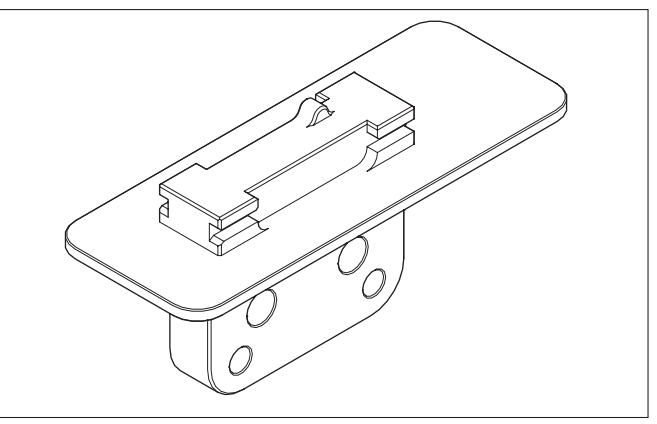

The robot adapter CPK is for securing the tool to automated systems such as robots,  $\rightarrow$  "Installing the robot adapter *[CPK" on page 8](#page-7-1).*

#### **3.3.2 Ejector CPK**

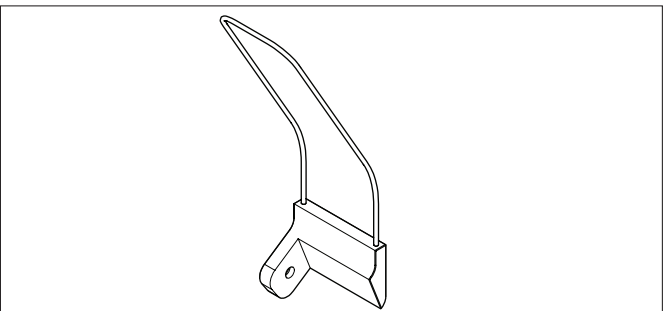

In an automated system, the ejector CPK pushes the bundle way from the tool, ensuring that the cable tie clears the tool's head sensor,  $\rightarrow$  "Installing the ejector CPK" on *[page 9](#page-8-1).*

#### <span id="page-6-0"></span>**3.3.3 Bandoleer cutter CPK**

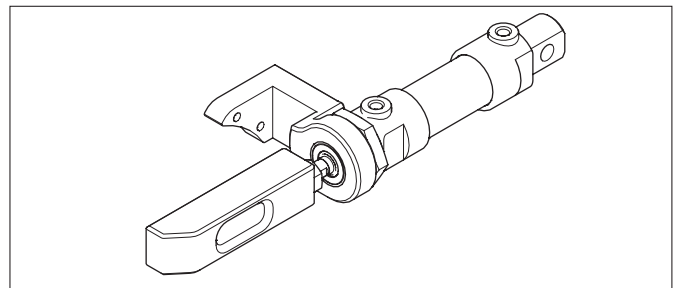

The bandoleer cutter CPK cuts the bandoleer and is designed to be integrated into the system. Compressed air extends the cylinder of the bandoleer cutter CPK forward against the actuator, which pushes the blade against the bandoleer so that the bandoleer is cut. The system then moves the bandoleer cutter back to the starting position via the reset connection (double-acting compressed air cylinder), à *["Installing the bandoleer cutter CPK" on page 9](#page-8-2).*

### **4 Transport, accessories, spare parts and storage**

#### **4.1 Transporting the device**

Always use the CPK tool case that comes with the device to transport the Autotool CPK hybrid.

#### **NOTE**

Components not correctly packed are subject to a risk of damage in transit.

 $\blacktriangleright$  Do not unpack components until just before they are going to be installed.

### **4.2 Accessories and spare parts**

Depending on the purchase order, the following components can be part of the scope of supply:

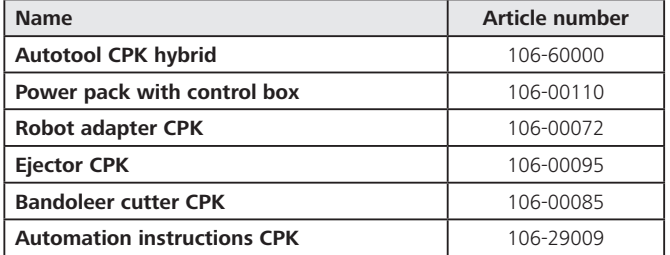

#### **4.3 Returns**

HellermannTyton is exempted from obligations set out in §10 Para. 2 (producer obligation to take back WEEE) of the Electronic and Electronic Equipment Act, "ElektroGesetz", and associated claims.

#### **4.4 Disposal**

The operating company is under obligation to ensure that at the end of its useful life, the tool and the components including the accessories are disposed of in accordance with the applicable regulations. End-of-life (EOL) disposal of the tool and individual subassemblies and the disposal of consumables and auxiliaries are subject in part to statutory regulations.

The appropriate local authorities will provide detailed information on request.

- $\blacktriangleright$  Always dispose of packaging materials in accordance with the currently valid materials-disposal and environmental protection regulations.
- $\blacktriangleright$  Always take materials, production waste and consumables for disposal to certified collection points.
- $\triangleright$  Contact the manufacturer for advice if there is any lack of clarity regarding disposal.

#### **4.5 Storage**

#### **4.5.1 Tool and power pack with control box**

- $\blacktriangleright$  Store the tool and the power pack in a cool, dry place.
- Avoid direct sunlight.
- Store the tool and the power pack in the tool case provided.
- $\blacktriangleright$  Pack the electronic components (e.g. Autotool CPK hybrid, CPK power pack and their cables, batteries and charger) in a shockproof manner and store them separately from the accessories.
- $\blacktriangleright$  Consult and comply with the appropriate data sheets for storage of the accessories.

#### **4.5.2 Cable ties and cable-tie reels**

#### **NOTE**

Cable ties and cable-tie reels are not resistant against ageing. The plastic deteriorates if storage time is prolonged.

 $\blacktriangleright$  Use up cable ties promptly.

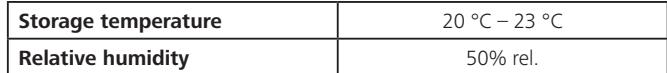

- Always store the cable-tie reels until needed in the bags in which they are supplied and make sure that the bags remain airtight. If necessary, seal the bags with adhesive tape.
- $\triangleright$  Do note keep in storage for longer than 6 months.
- $\blacktriangleright$  Never leave the packaging open for longer than 12 hours.
- $\triangleright$  Do not open the packaging until immediately before the contents are to be used and use up all the cable ties promptly.
- $\triangleright$  Do not expose the cable-tie reels to direct sunlight.
- Keep the cable-tie reels well away from sources of heat.

### <span id="page-7-0"></span>**5 Installing accessories for automation**

### <span id="page-7-1"></span>**5.1 Installing the robot adapter CPK**

#### **Safety**

#### **WARNING**

### **Electrically live parts**

#### Electric shock hazard

- $\blacktriangleright$  Before opening the tool, switch off the power pack and disconnect the line plug from the power supply.
- $\blacktriangleright$  Remove the battery where necessary.

#### **Tools needed**

- Phillips screwdriver PH1
- Allen screwdriver 2.5

### **5.1.1 Preparing the tool**

The tool's handle has to be removed and the robot adapter CPK installed in its place in order for the tool to be secured firmly to a robot.

For sizes and weight,  $\rightarrow$  "Robot adapter CPK" on *[page 16](#page-15-1).*

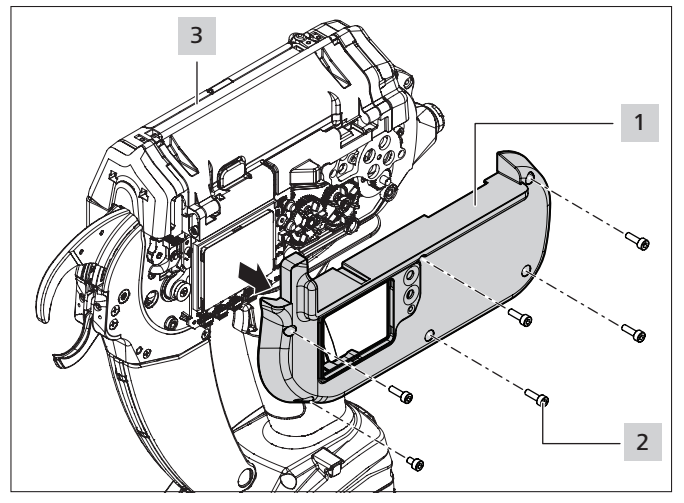

- Lay tool  $\overline{3}$  on a soft work surface.
- $\blacktriangleright$  Loosen the screws 2.
- Lift the left housing cover  $\overline{1}$  slightly and remove it.
- Turn the tool 3 over and carefully lay it open side down on the soft work surface.

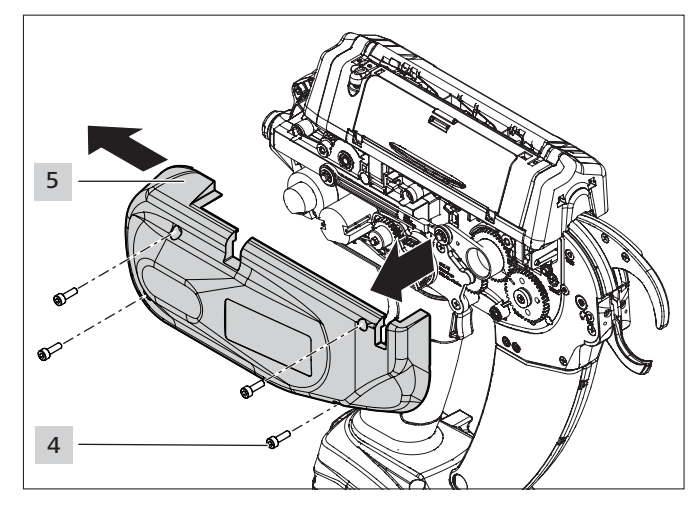

- Loosen the screws 4
- Lift right housing cover  $5$  slightly at the front, ease it toward the rear and remove.
- Turn the tool 3 over and carefully lay it open side down on the soft work surface.

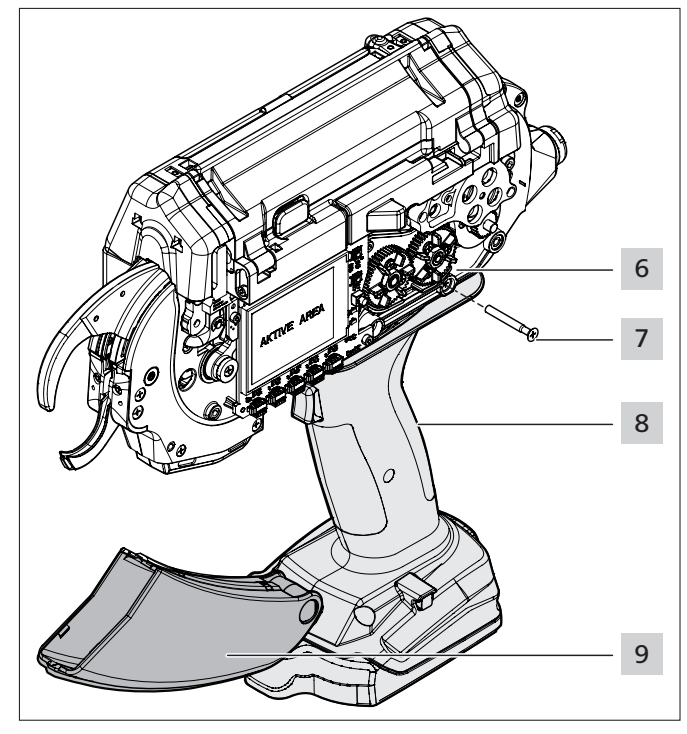

- Disconnect the plug contacts  $6$  of the handle  $8$  in the tool 3 from the handle.
- $\triangleright$  Connect the open plug contacts in the tool 3 to each other.
- Fold the waste box 9 down.
- Slacken the screw 7.
- $\blacktriangleright$  Ease the handle  $\blacktriangleright$  8 to the rear and remove it downwards. In doing so, carefully pull the cables downwards and out.

# **HellermannTyton** &

<span id="page-8-0"></span>**5.1.2 Inserting the robot adapter CPK**

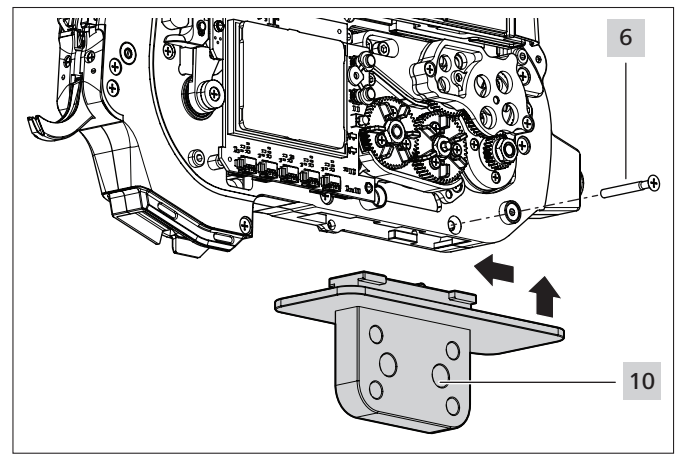

- $\blacktriangleright$  Insert robot adapter CPK 10 into the groove in the tool and slide it forward.
- Secure the robot adapter CPK  $\overline{10}$  with the screw  $\overline{6}$ .
- $\blacktriangleright$  Fit the housing covers of the tool 3 on both sides and tighten the screws to secure.
- Install the tool with the robot adapter CPK 10 and connect them to the power pack with control box.
- $\blacktriangleright$  Make sure that all the wiring is free of kinks.

#### **5.1.3 Disposing of waste material**

 $\blacktriangleright$  Ensure suitable disposal of waste material so that even when the tool is at an extreme angle the cut offs can drop out of the tool.

#### **5.1.4 Removing the robot adapter CPK**

The robot adapter CPK 9 is removed in the reverse order:

- $\blacktriangleright$  Remove the waste disposal equipment.
- $\blacktriangleright$  Disconnect the power pack with control box from the tool 3 .
- Remove the robot adapter CPK  $\overline{10}$  from the robot arm.
- $\triangleright$  Open the housing cover of the tool  $\overline{3}$ .
- $\triangleright$  Loosen the screw  $\overline{6}$  and pull out the robot adapter CPK 10 backwards first and then downwards.
- **F** Insert the handle 8 and fix it in place with the screw  $\overline{6}$ .
- $\triangleright$  Connect the connectors of the handle  $\vert 8 \vert$  to the tool  $\vert 3 \vert$ . Pull the cables into the tool from below.
- $\blacktriangleright$  Close the housing covers.
- Fix the handle in place with the screw  $\overline{6}$ .
- Close the waste box  $9$ .

**5.1.5 Installing the ejector CPK**

<span id="page-8-1"></span>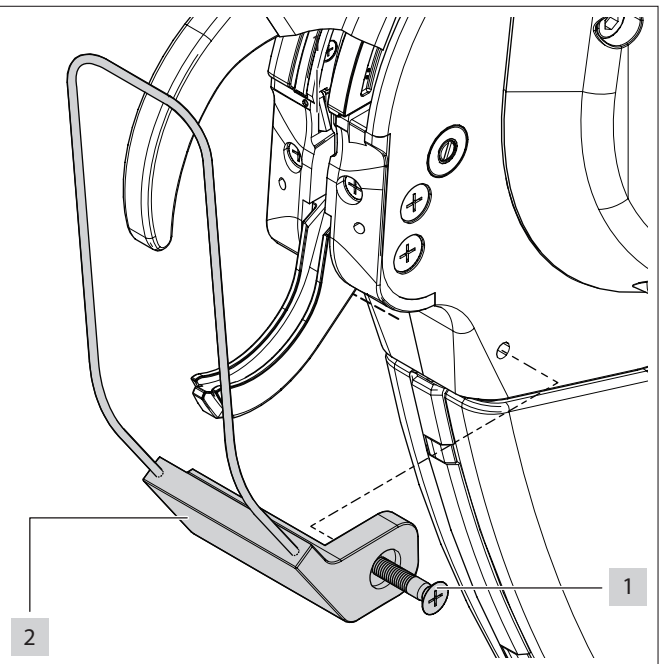

- From the front, set the ejector CPK 2 on the tool and, from the side, secure it with the screw 1 .
- $\boxtimes$  The ejector is seated on the tool.

#### <span id="page-8-2"></span>**5.1.6 Installing the bandoleer cutter CPK**

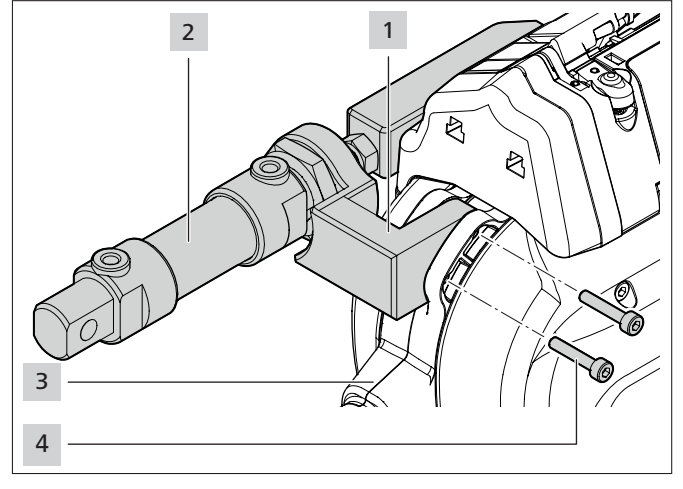

- Slacken the screws  $\overline{4}$  in the tool  $\overline{3}$  and remove them.
- Insert the fitting adapter of the bandoleer cutter CPK 1 into the groove in the tool.
- $\blacktriangleright$  Insert the screws  $\overline{4}$  and tighten.
- Connect the compressed-air supply to the pneumatic cylinder 2 of the bandoleer cutter CPK, → "Accessories" *[on page 17.](#page-16-1)*

### <span id="page-9-0"></span>**5.2 Positioning**

#### **5.2.1 Positioning the material for bundling**

- $\blacktriangleright$  Make sure that the material for bundle is always in the same position.
- $\blacktriangleright$  Bundle the material neatly. Make sure there are no projecting cable-tie ends.
- $\blacktriangleright$  Make sure that the top and bottom jaws of the tool are not obstructed.

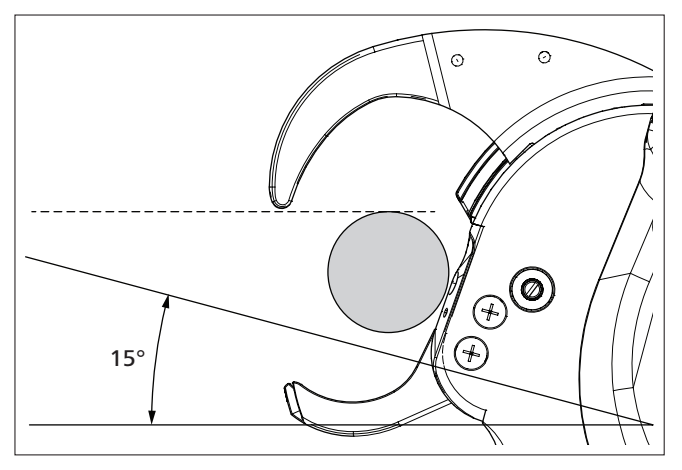

 $\blacktriangleright$  Tilt the tool at an angle of 15  $\degree$  relative to the material to be bundled. The Bench mount kit CPK holds the tool at the correct angle of inclination.

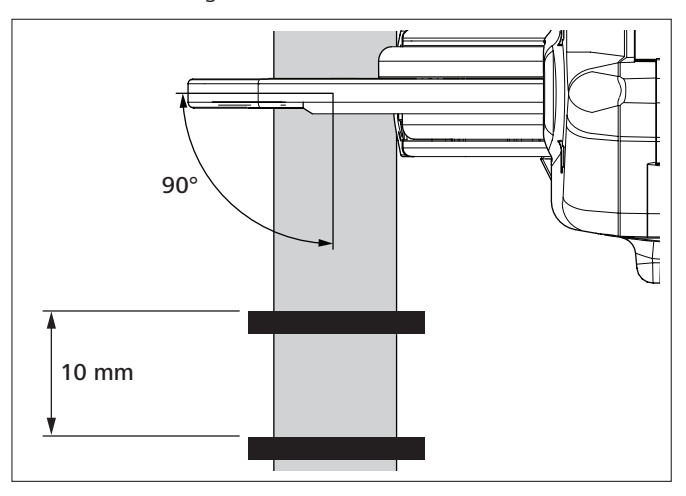

- $\blacktriangleright$  Guide the tool past the material to be bundled at an angle of 90 ° to ensure that each binding is secure without projecting cable-tie ends.
- $\blacktriangleright$  Make sure that the cable ties are set with a minimum spacing of 10 mm.

#### **NOTE**

If the material to be bundled is held rigidly (e.g. metal tubes), the tool has to be spring-mounted to ensure correct binding.

#### **5.2.2 Geometries of materials for bundling**

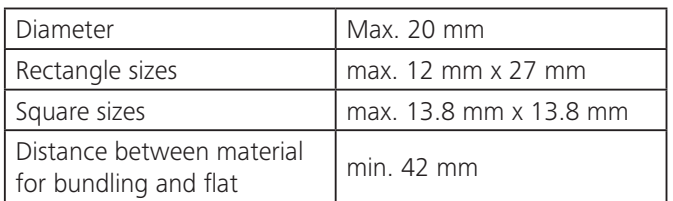

### **5.3 External material stock monitoring**

An external sensor is needed for monitoring the end of the material. The sensor connects to the power pack with control box and is incorporated into the on-tool display. A message shows on the on-tool display to draw attention to the end of the material,

à *["Overview of interfaces, power pack with control box" on](#page-13-1)  [page 14.](#page-13-1)*

The external sensor is not included in the scope of supply.

#### **5.4 Check of applied cable ties**

f.

The HellermannTyton components cannot perform the check of the applied cable ties. An external monitoring system (e.g. camera monitoring) is required for such checks.

### <span id="page-10-0"></span>**6 Maintenance**

#### **6.1 Important notes**

Regular servicing is essential in order to ensure that the tool remains in safe working order (see the maintenance schedule in the Operating instructions for the tool)*.*

#### **CAUTION**  $\sqrt{N}$

Crush hazard when jaws close

- $\blacktriangleright$  Do not insert fingers between upper and lower jaws.
- $\triangleright$  Do not keep fingers on the trigger.
- $\blacktriangleright$  Always keep the power pack switched OFF while servicing is in progress.

### **6.2 Spare parts**

Spare parts and accessories can be ordered directly from your HellermannTyton national representative,

à *website* [www.HellermannTyton.de.](http://www.HellermannTyton.com)

#### **6.3 General maintenance activities**

- The operations involved in servicing the tool and the power Ĩ. pack are described in the Operating instructions for the tool (see the "Servicing" section in the Operating instructions for the tool).
- $\blacktriangleright$  Check the tool and the accessories regularly to make sure that everything is in full working order.
- $\blacktriangleright$  Dispose of waste material at regular intervals.
- $\blacktriangleright$  Check the compressed-air lines for leaks (see the operating instruction for the compressed-air equipment).

The compressed-air equipment is not included in the scope of supply.

- $\blacktriangleright$  Replace faulty compressed-air lines immediately.
- $\blacktriangleright$  Check electrical wiring for damage.
- $\blacktriangleright$  Replace faulty wires immediately.

i

## <span id="page-11-0"></span>**7 Technical data**

Unless otherwise indicated, all sizes are rounded off and ī stated in millimetres [mm]. HellermannTyton offers special CAD models for planning integration into automatic systems.

### **7.1 CPK hybrid tool**

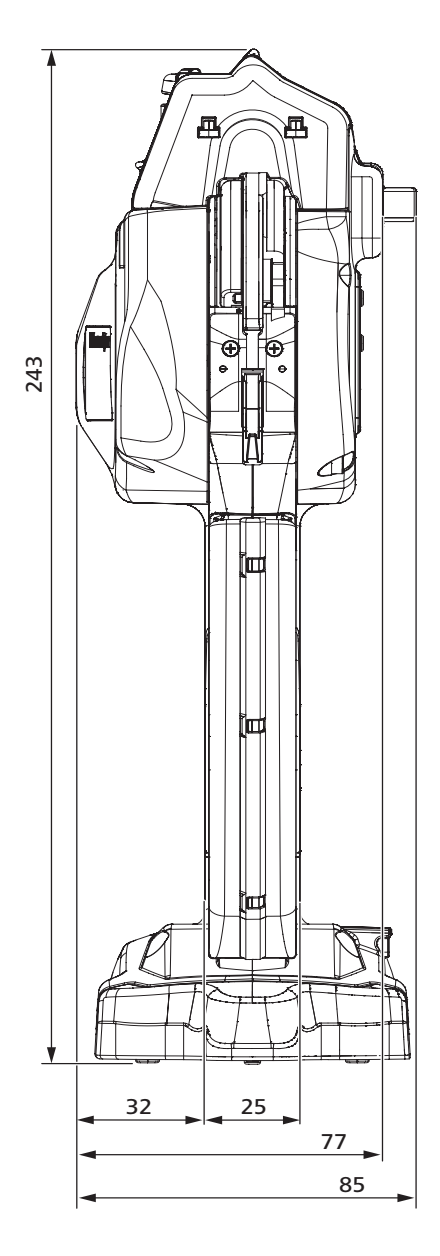

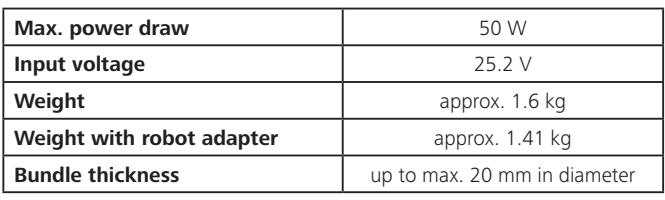

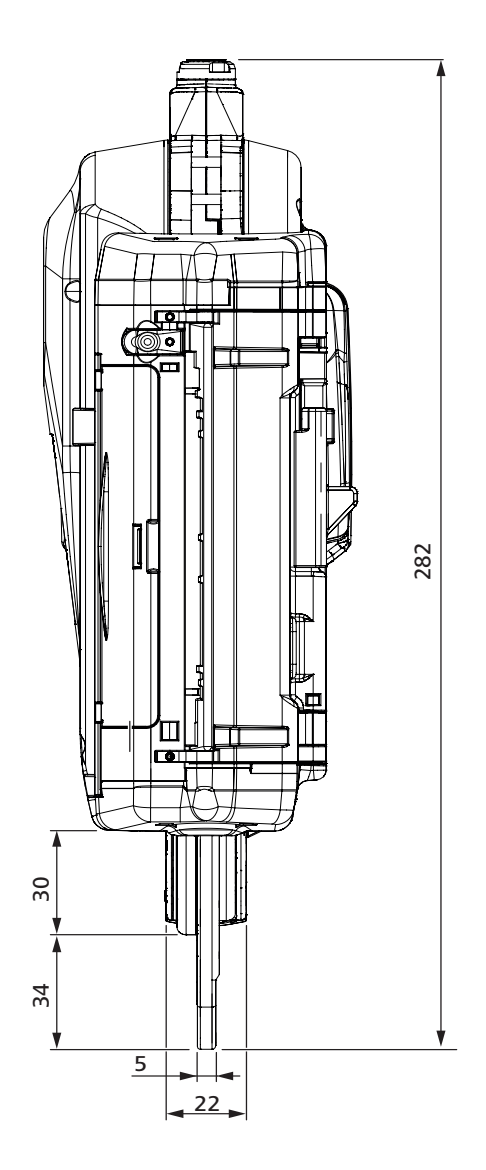

# <span id="page-12-0"></span>**7.2 Power pack with control box**

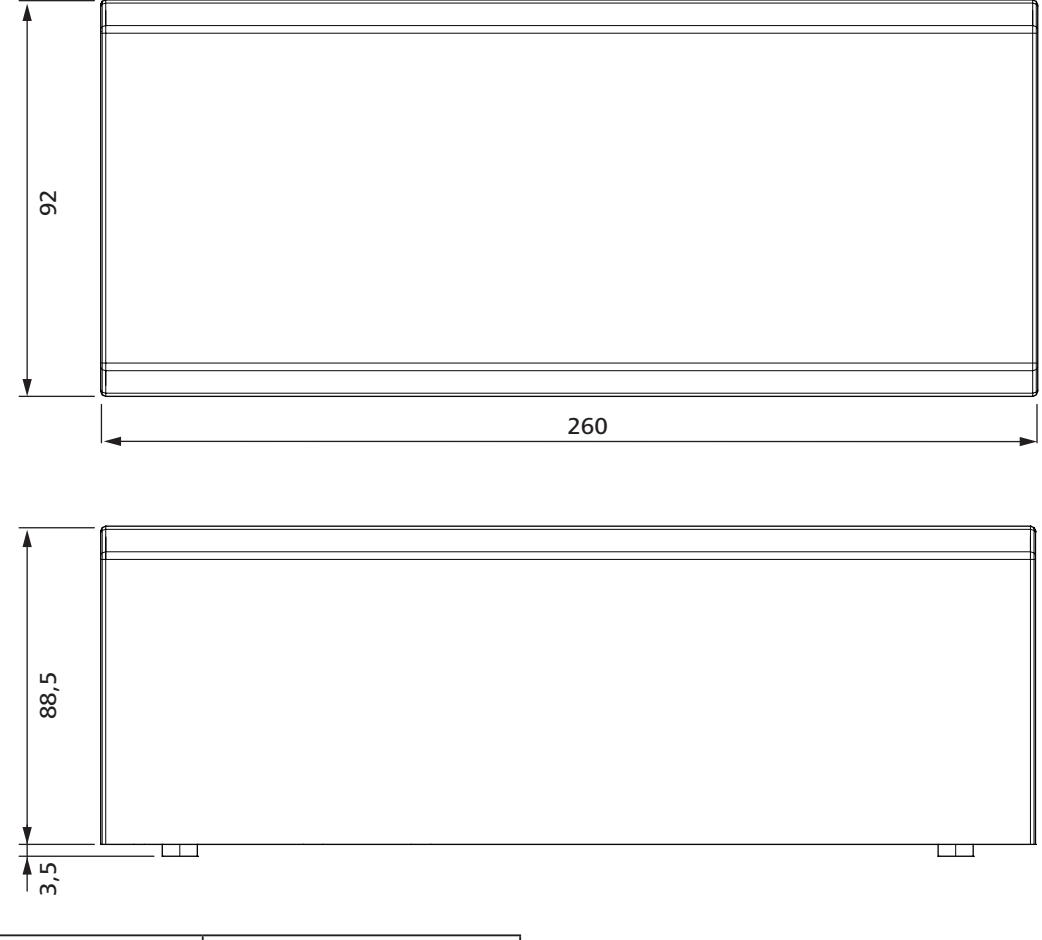

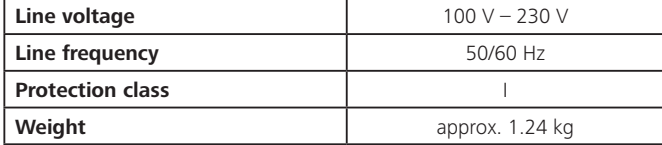

#### <span id="page-13-1"></span><span id="page-13-0"></span>**7.2.1 Overview of interfaces, power pack with control box**

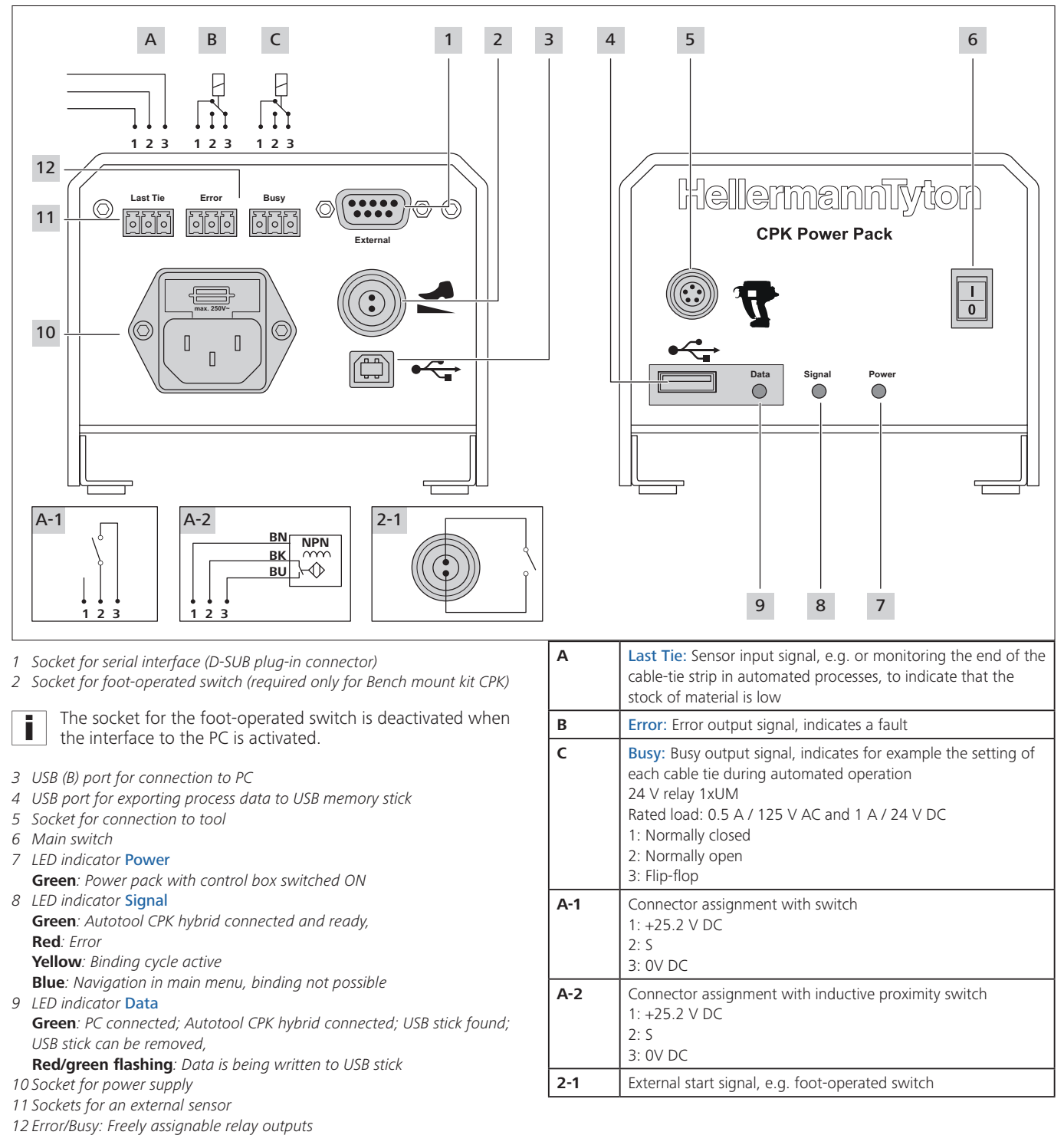

#### <span id="page-14-0"></span>**7.2.2 Pinout, tool socket**

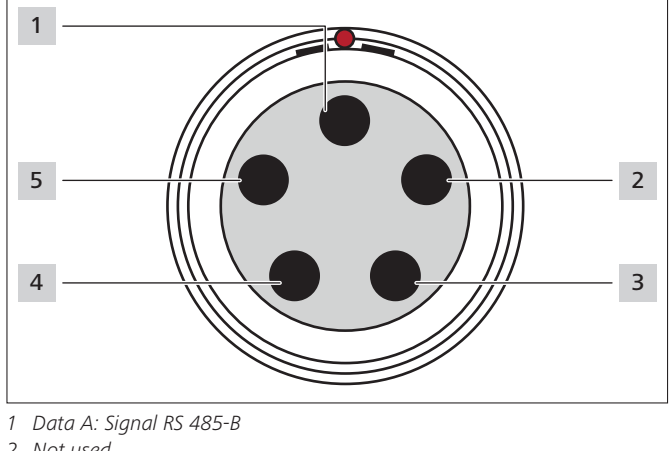

- *Not used*
- *Zero voltage (0 V)*

 *Voltage +25.2 V Data B: Signal RS 485-A*

The red dot above the socket for the tool makes the plug i

<span id="page-14-1"></span>easier to position properly.

**7.2.3 Pinout of serial interface, power pack with control box**

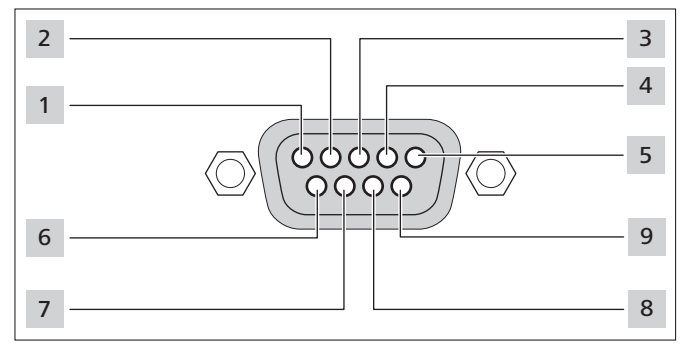

*N.C.* 

- *RS-485+*
- *RS-485- N.C.*
- *GND*

*N.C.* 

*N.C.* 

*N.C.* 

*+24 V (fuse nominal 0.5 A; activatable and deactivatable)*

### <span id="page-15-1"></span><span id="page-15-0"></span>**7.3 Robot adapter CPK**

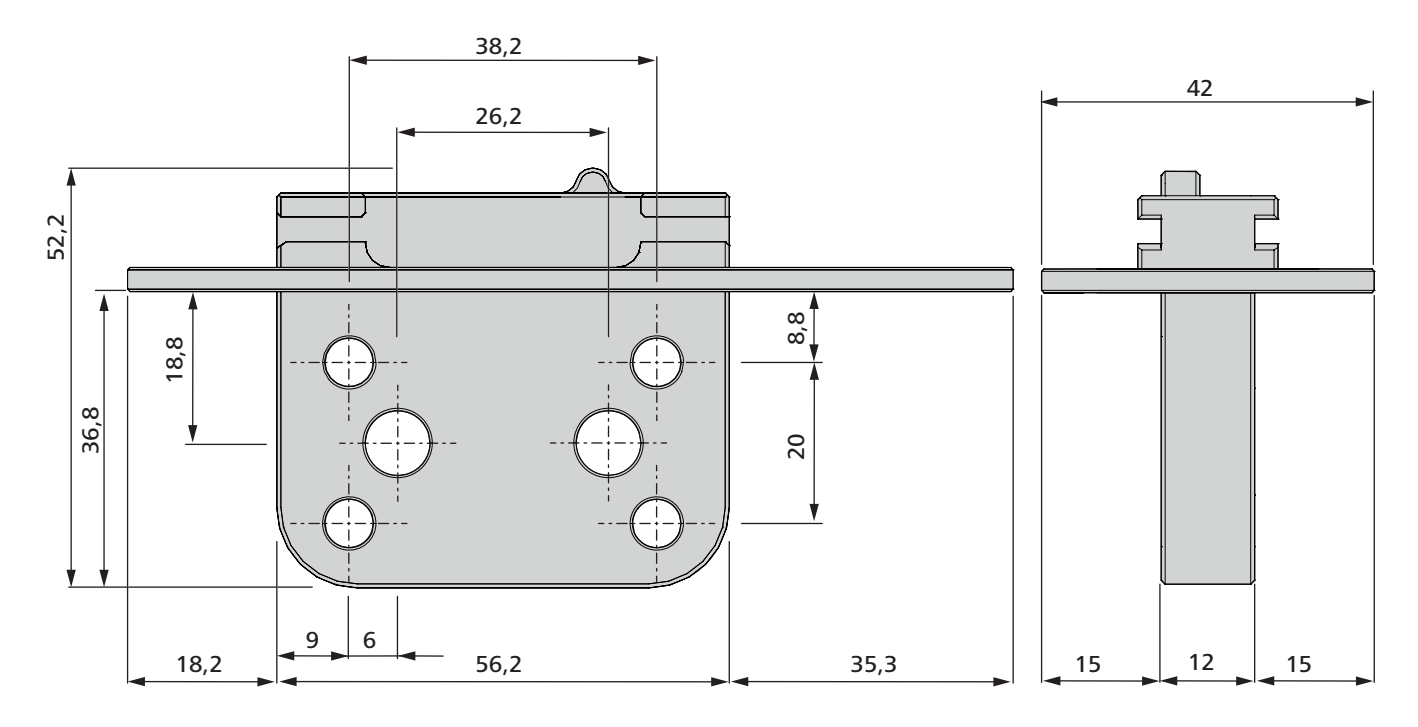

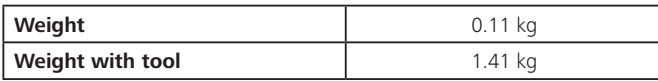

### **7.4 Cable-tie reel**

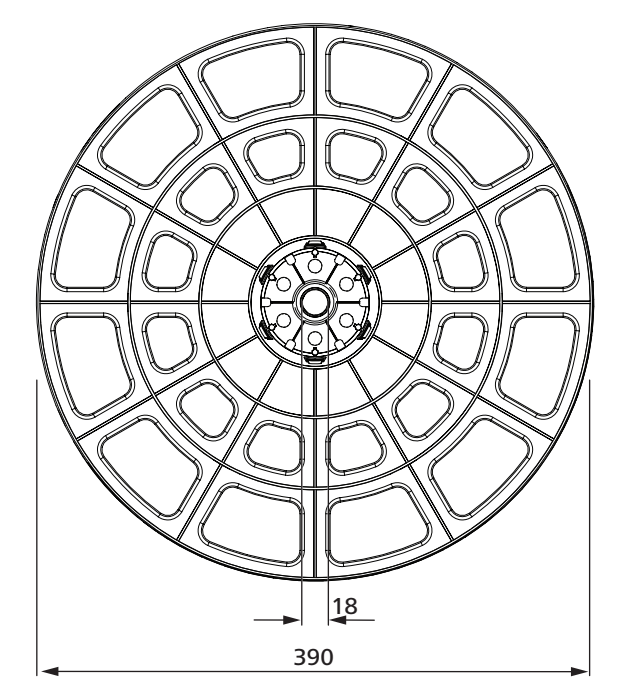

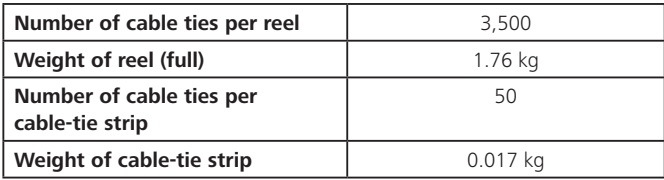

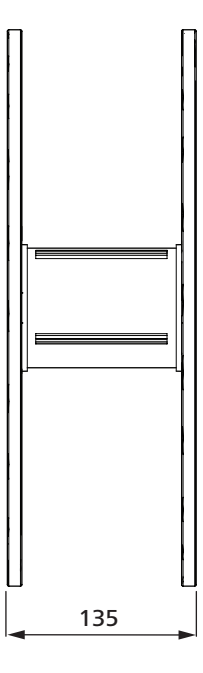

### <span id="page-16-1"></span><span id="page-16-0"></span>**7.5 Accessories**

#### **7.5.1 Bandoleer cutter CPK**

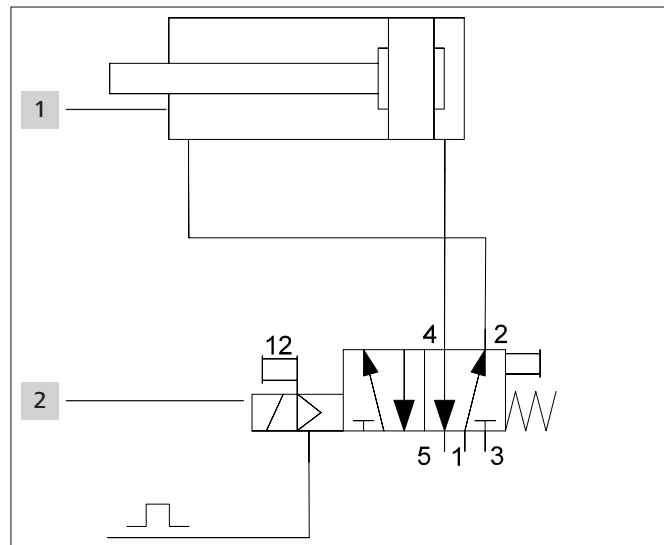

*1 Bandoleer cutter CPK*

*2 5/2-way directional-control valve*

The circuit diagram shown here is an example. The directional-control valve is not included in the scope of supply.

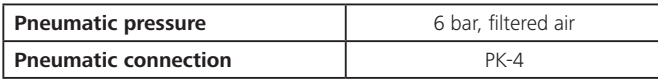

### **8 Program interface**

#### **8.1 Overview**

The power pack with control box is the master for communication with the tool. This means that every transfer of data is triggered by the power pack with control box. Following a status query from the power pack with control box, the tool can transfer data to the power pack.

The PC is the master for communication with the power pack with control box, in other words the power pack with control box responds to queries from the PC or the control- $|_{\Omega}r$ 

### **8.2 Serial interface**

### **8.2.1 Description**

The hardware connected to the power pack with control box via the serial interface always has to be configured as master.

#### **8.2.2 Settings of the serial interface**

- 256000 baud
- 1 stop bit
- No parity bit
- Least Significant Bit sent first
- Non-inverted

#### **8.2.3 Data format**

A transfer always starts with 0x02 (STX) and always ends with 0x03 (ETX). The data between STX and ETX are always transmitted as ASCII characters:

- 0: 0x30 1: 0x31 etc.
- A: 0x41 B: 0x42 etc.

#### **Only uppercase letters are used for commands.**

The RS-485 interface is used bi-directionally, so the data direction has to be reversed both internally by the power pack and by the hardware connected to the interface. The power pack only responds to queries from the hardware connected to the interface. The hardware connected to the interface can switch to send mode and transmit a command. Once the command has been sent in its entirety to the power pack, the data direction of the hardware is switched to receive. The power pack then responds to the query. All pending messages are transmitted from internal memory in this response. Once the command has been sent in its entirety to the hardware, the data direction of the power pack is switched back to receive.

There are commands that cannot be responded to immediately by the power pack, so the hardware connected to the interface can query the messages pending internally in the power pack by sending a status query. The power pack responds by sending the status message and all other pending messages.

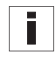

For bi-direction use of the RS-485 interface changeover has to be activated in programming, so that the controller can receive a response from the tool.

#### <span id="page-17-0"></span>**8.2.4 Overview of commands sent via serial interface (without data)**

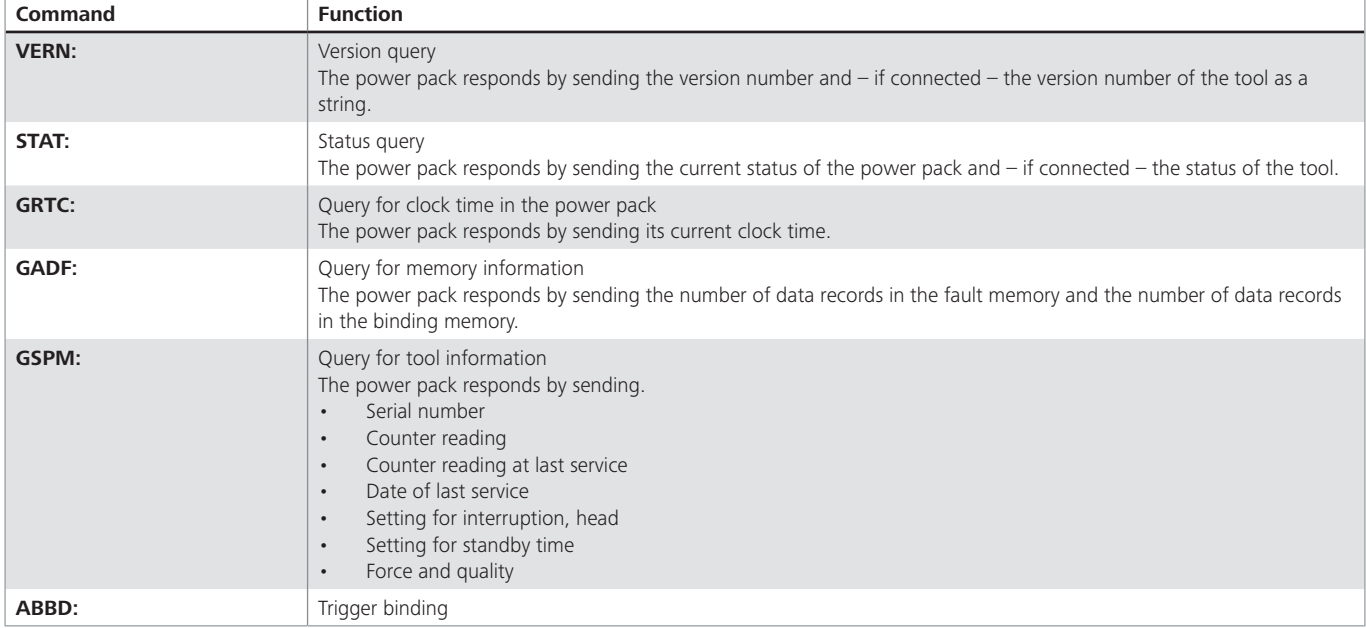

The controller sends one of the commands listed below to the power pack with control box.

#### **8.2.5 Overview of commands sent via serial interface (with data)**

The controller sends one of the commands listed below together with the data query to the power pack with control box.

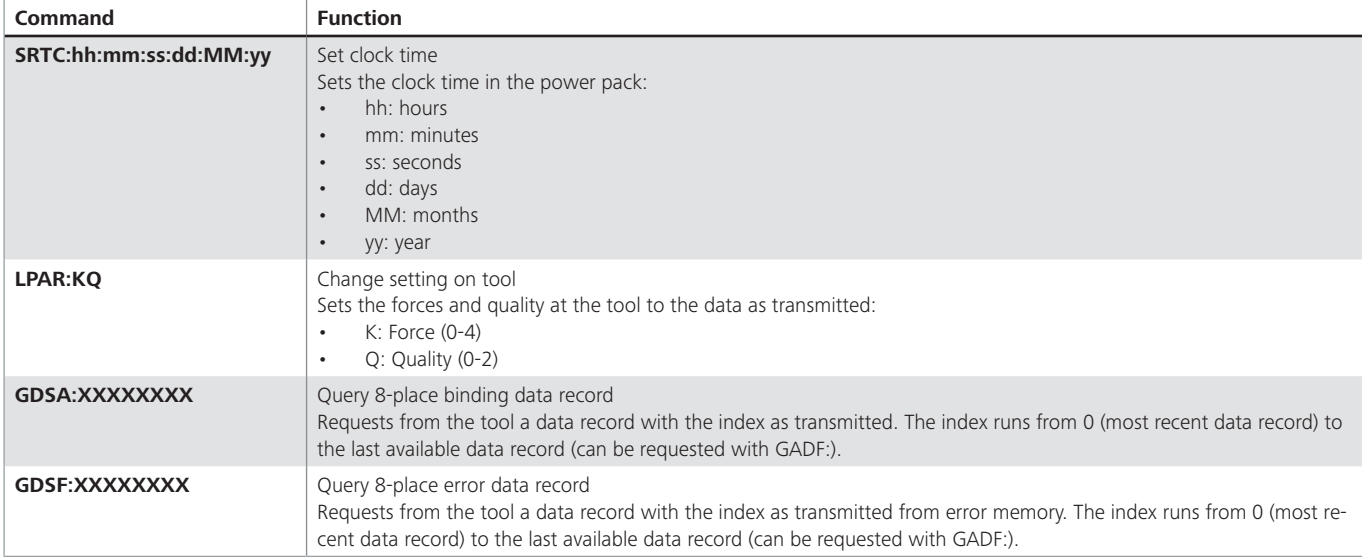

### <span id="page-18-0"></span>**8.2.6 Overview of commands sent via serial interface (responses from power pack with control box)**

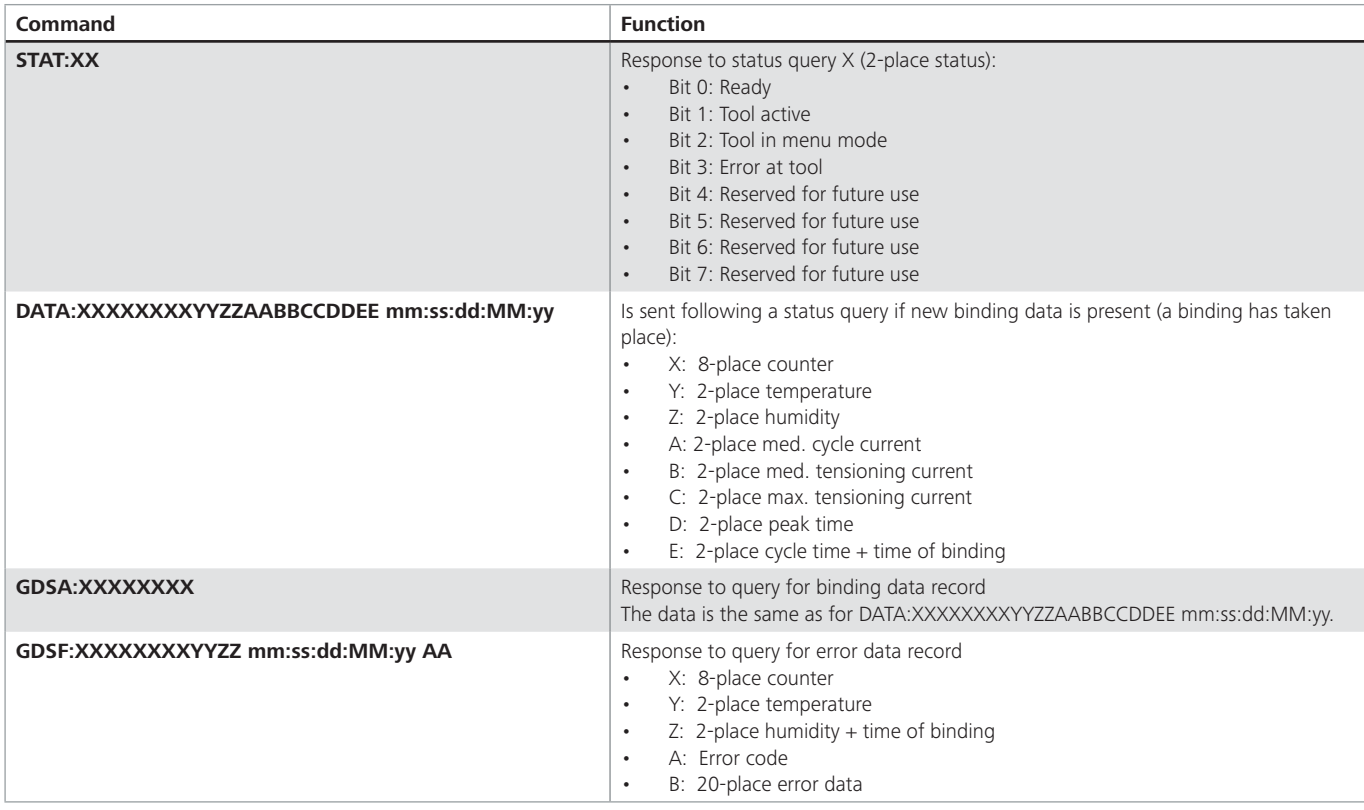

#### **8.3 Data logging**

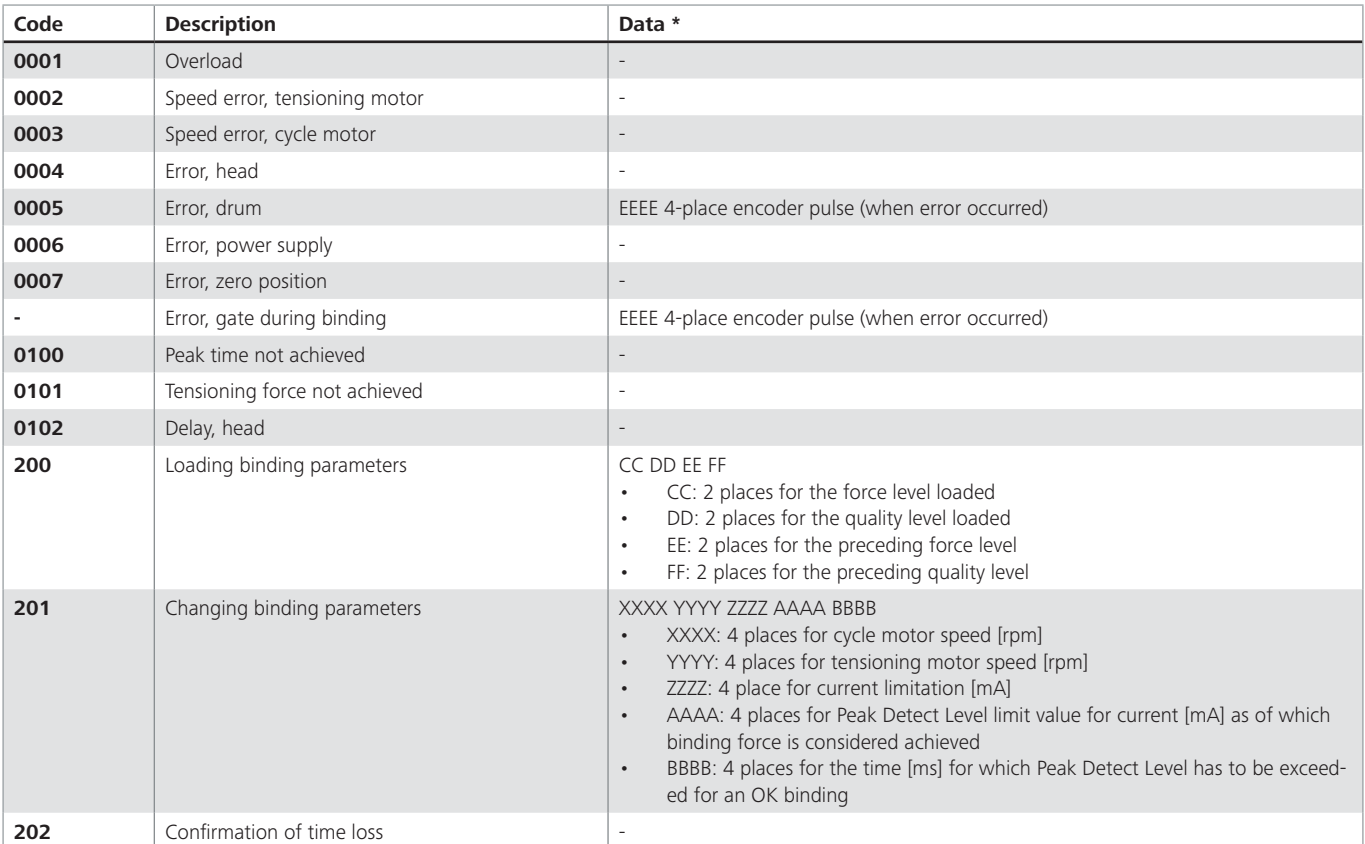

\* The data in the "Data" field are HEX values

# **HellermannTyton** 19

# <span id="page-19-0"></span>**9 Appendix**

# **9.1 Glossary**

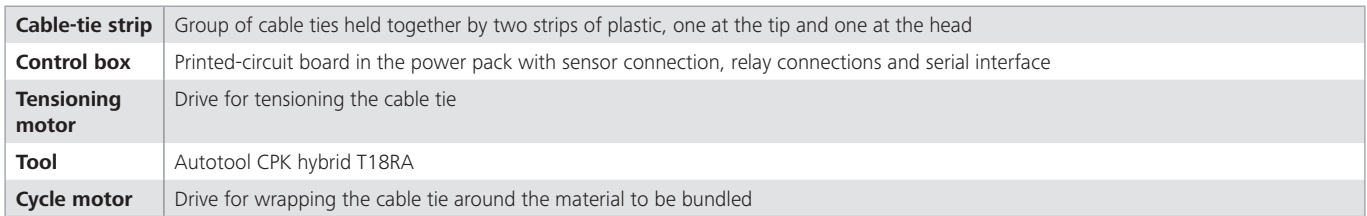

# **9.2 Extension options**

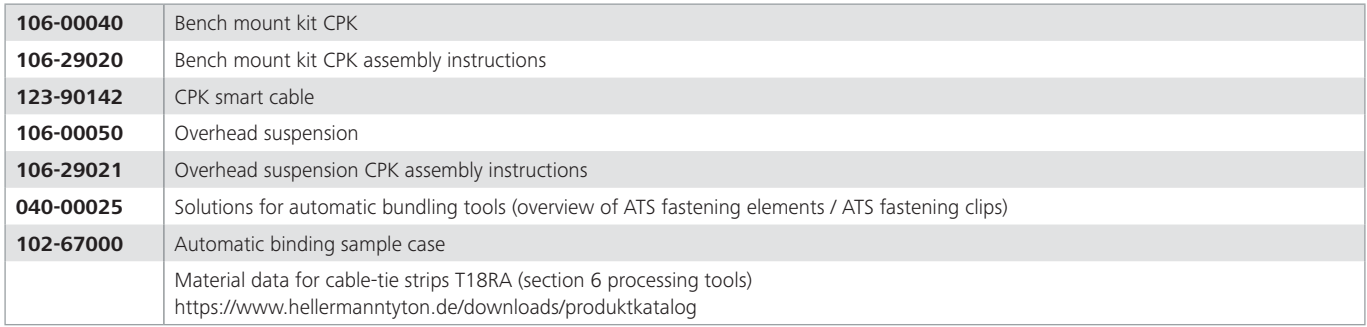

### <span id="page-20-0"></span>Inhaltsverzeichnis

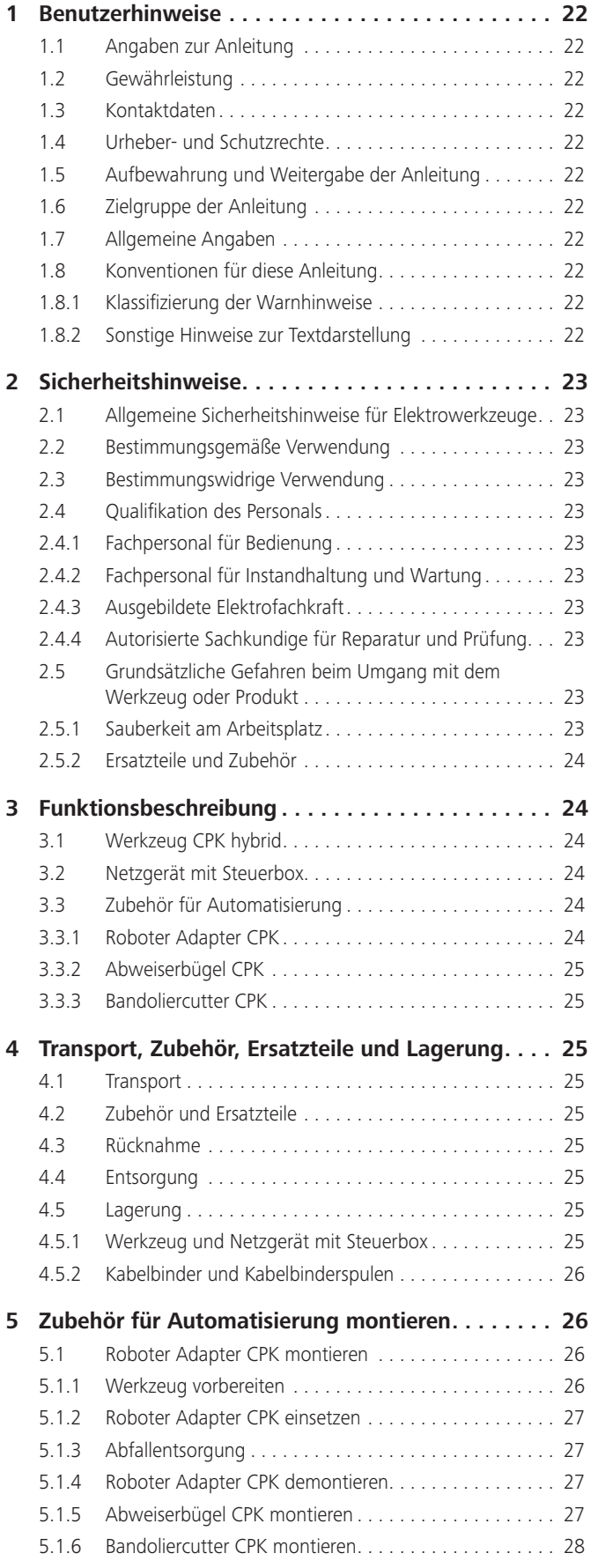

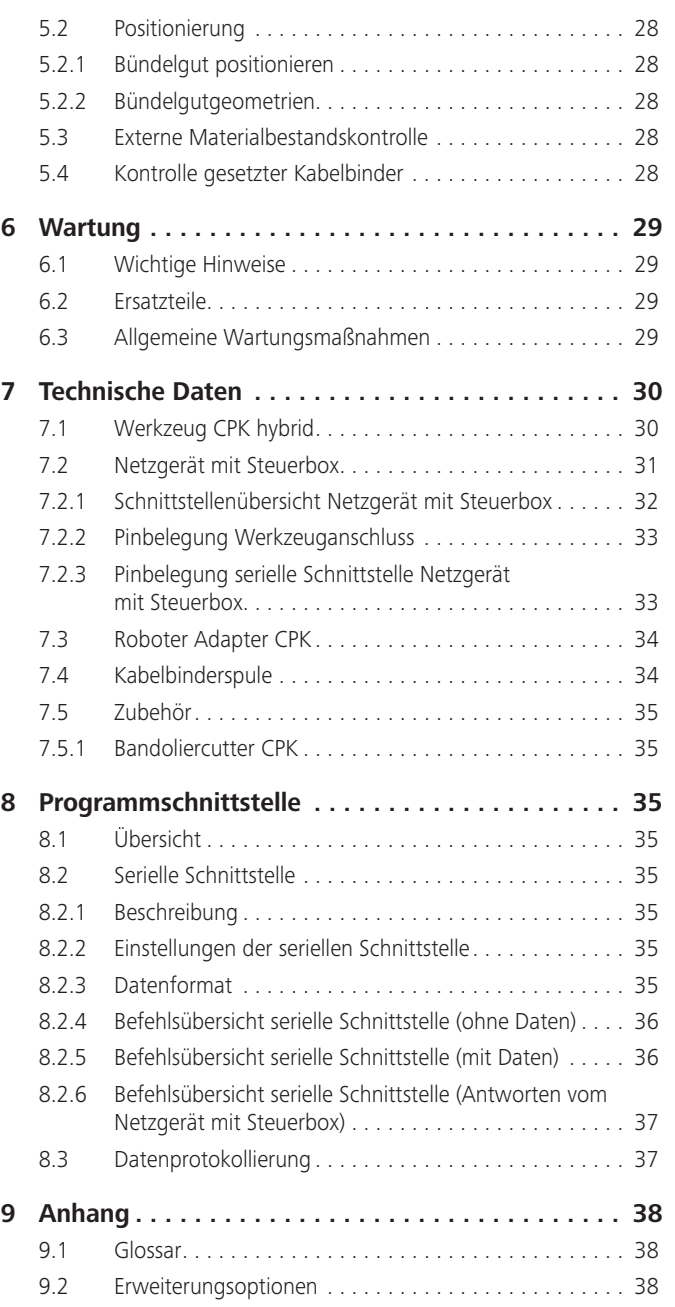

**GB**

### <span id="page-21-0"></span>**1 Benutzerhinweise**

Diese Anleitung ist eine wesentliche Hilfe für die ordnungsgemäße Montage des Geräts in automatischen Anlagen. Sie enthält wichtige Informationen und Sicherheitshinweise, um die Produkte sachgerecht aufzustellen, sowie bestimmungsgemäß und wirtschaftlich zu betreiben.

### **1.1 Angaben zur Anleitung**

Diese Anleitung darf nur zusammen mit der Betriebsanleitung des Autotool CPK hybrid verwendet werden.

Letzte Änderung: 08.03.2023

### **1.2 Gewährleistung**

Die Gewährleistung entspricht den gesetzlichen Bestimmungen. Der Gewährleistungsanspruch gilt nur für das Land, in dem die Produkte erworben wurden. Batterien, Sicherungen und Leuchtmittel sind von der Gewährleistung ausgeschlossen.

#### **1.3 Kontaktdaten**

Hersteller der in vorliegender Anleitung beschriebenen Produkte ist:

HellermannTyton GmbH

Großer Moorweg 45

D-25436 Tornesch

Tel. +49(0)41 22/70 1-0

www.HellermannTyton.de

toolsystems@HellermannTyton.de

### **1.4 Urheber- und Schutzrechte**

Das Urheberrecht dieser Anleitung verbleibt beim Hersteller. Kein Teil dieser Anleitung darf in irgendeiner Form ohne die schriftliche Genehmigung der HellermannTyton GmbH (nachfolgend HellermannTyton genannt) reproduziert oder unter Verwendung elektronischer Systeme verarbeitet, vervielfältigt oder verbreitet werden.

Handlungen, die den o.g. Angaben widersprechen, verpflichten zu Schadensersatz.

#### **1.5 Aufbewahrung und Weitergabe der Anleitung**

Diese Anleitung muss in unmittelbarer Nähe des Arbeitsplatzes aufbewahrt werden und dem gesamten Personal jederzeit zur Verfügung stehen. Der Betreiber muss das Personal über den Aufbewahrungsort dieser Anleitung informieren. Wenn die Anleitung nicht mehr gut lesbar ist, muss der Betreiber beim Hersteller Ersatz beschaffen.

Bei Übergabe oder Weiterverkauf der Produkte an Dritte müssen folgende Dokumente an den neuen Besitzer weitergegeben werden:

- diese Anleitung
- Unterlagen über Reparaturarbeiten
- Nachweise über Wartungsarbeiten

### **1.6 Zielgruppe der Anleitung**

Die Anleitung muss von jeder Person gelesen und beachtet werden, die mit einer der folgenden Arbeiten betraut ist:

- Montage
- **Betrieb**
- Wartung
- Reparatur
- Störungsbeseitigung

#### **1.7 Allgemeine Angaben**

Alle beigefügten Zeichnungen unterliegen nicht dem Änderungsdienst.

#### **1.8 Konventionen für diese Anleitung**

#### **1.8.1 Klassifizierung der Warnhinweise**

Warnhinweise in der Anleitung warnen vor Gefahren im Umgang mit dem Gerät und geben Hinweise zu deren Vermeidung.

Jede Nichtbeachtung kann Unfälle mit tödlichem Ausgang, Verletzungen oder Sachschäden zur Folge haben.

Die Warnhinweise sind nach der Schwere der Gefahr klassifiziert und in drei Gruppen unterteilt:

### **GEFAHR**

Texte mit dem Signalwort "GEFAHR" weisen auf gefährliche Situationen hin, die bei Nichtbeachtung den Tod oder schwere Verletzungen verursachen werden.

### **WARNUNG**

Texte mit dem Signalwort "WARNUNG" weisen auf gefährliche Situationen hin, die bei Nichtbeachtung schwere Verletzungen verursachen können.

### **VORSICHT**

Texte mit dem Signalwort "VORSICHT" weisen auf gefährliche Situationen hin, die bei Nichtbeachtung leichte Verletzungen verursachen können.

#### **1.8.2 Sonstige Hinweise zur Textdarstellung**

- **Kennzeichnung für eine Anweisung**
- Kennzeichnung für eine Aufzählung
- $\boxtimes$  Handlungsergebnis

Text, der → *auf diese Weise hervorgehoben ist*, kennzeichnet Querverweise.

#### **HINWEIS**

Texte mit dem Signalwort "HINWEIS" weisen auf Situationen hin, die bei Nichtbeachtung Schäden am Werkzeug oder Produkt verursachen können.

Texte mit diesem Symbol enthalten Hinweise zum Umwelt-∰ schutz.

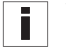

Texte mit diesem Symbol enthalten zusätzliche Informationen.

# **HellermannTyton**<sub>22</sub>

**GB**

### <span id="page-22-0"></span>**2 Sicherheitshinweise**

#### **2.1 Allgemeine Sicherheitshinweise für Elektrowerkzeuge**

Die Sicherheitshinweise in der Betriebsanleitung des Ĩ. Werkzeugs gelten auch für den Betrieb des Werkzeugs nach der Montage einer Automatisierung.

#### **WARNUNG**

**Nichtbeachtung der folgenden Sicherheitshinweise kann zu schweren Verletzungen, Brand und Stromschlag führen.**

- **EX Befolgen Sie die folgenden Anweisungen und** Warnungen.
- f Halten Sie die Betriebsanleitung des Werkzeugs griffbereit.

#### <span id="page-22-1"></span>**2.2 Bestimmungsgemäße Verwendung**

Die Vorrichtung nur in einwandfreiem und sicherem Zustand, sicherheitsbewusst und gefahrenbewusst betreiben.

Die Vorrichtung ist mit integriertem Werkzeug Autotool CPK hybrid für folgende Einsätze geeignet und bestimmt:

- Automatisches Abbinden am Bündelgut bis max. 20 mm Durchmesser
- Gebrauch ausschließlich für den Innenbereich
- Industrieller Gebrauch

#### **2.3 Bestimmungswidrige Verwendung**

Jegliche Benutzung, die nicht im Kapitel ["Bestimmungsgemä](#page-22-1)ße [Verwendung](#page-22-1)" genannt ist, gilt als bestimmungswidrig. Für hieraus resultierende Schäden haftet allein der Betreiber der Vorrichtung.

Darüber hinaus gelten die Sicherheitsbestimmungen des Autotool CPK hybrid (siehe Betriebsanleitung des Werkzeugs).

Insbesondere folgende Nutzung ist nicht zulässig:

- Nutzung mit defekten Teilen
- Nutzung in explosions- oder feuergefährlicher Umgebung
- Nutzung im Außenbereich
- Nutzung bei hoher Feuchtigkeit und/oder direkter Sonneneinstrahlung
- manuelle Eingriffe während der laufenden Prozesse
- eigenmächtige Veränderungen und Modifikationen an der Vorrichtung und deren Bestandteilen ohne Zustimmung von HellermannTyton
- Einsatz von Ersatzteilen und Zubehör, welche nicht von HellermannTyton geprüft und freigegeben wurden

### **2.4 Qualifikation des Personals**

Minderjährige oder Personen in der Ausbildung dürfen die Arbeiten nur unter Aufsicht einer erfahrenen Fachkraft und nach ausdrücklicher Erlaubnis des Betreibers durchführen.

#### **2.4.1 Fachpersonal für Bedienung**

Dem Fachpersonal für erweiterten Betrieb werden folgende Befugnisse und Aufgaben zugewiesen:

- Bedienung der Produkte
- Beseitigung von Störungen bzw. Einleiten von Maßnahmen zur Beseitigung von Störungen
- Reinigung der Produkte

Dieses Personal bietet aufgrund seiner fachlichen Ausbildung oder praktischen Erfahrung die Gewährleistung für eine sachgerechte Handhabung.

### **2.4.2 Fachpersonal für Instandhaltung und Wartung**

Instandhaltung und Wartung nur durch qualifiziertes Fachpersonal durchführen lassen. Dieses Personal hat aufgrund seiner fachlichen Ausbildung ausreichende Kenntnisse über das Werkzeug oder Produkt und kann einen arbeitssicheren Zustand beurteilen.

Des Weiteren ist das Personal mit folgenden Regeln und Vorschriften vertraut:

- einschlägige staatliche Arbeitsschutzvorschriften
- Unfallverhütungsvorschriften
- allgemein anerkannte Regeln der Technik, Bestimmungen und Normen

#### **2.4.3 Ausgebildete Elektrofachkraft**

Arbeiten an der elektrischen Versorgung und an stromführenden Bauteilen nur durch eine ausgebildete Elektrofachkraft durchführen lassen.

#### **2.4.4 Autorisierte Sachkundige für Reparatur und Prüfung**

Reparaturen und sicherheitstechnische Überprüfungen dürfen nur durch einen Servicetechniker von HellermannTyton oder einem von HellermannTyton autorisierten Servicetechniker durchgeführt werden.

#### **2.5 Grundsätzliche Gefahren beim Umgang mit dem Werkzeug oder Produkt**

#### **2.5.1 Sauberkeit am Arbeitsplatz**

Ordnung, gute Beleuchtung und Sauberkeit am Arbeitsplatz erleichtern das Arbeiten, minimieren die Gefahren und das Verletzungsrisiko.

Folgende Grundsätze zur Ordnung und Sauberkeit am Arbeitsplatz einhalten:

- Nicht mehr benötigtes Werkzeug wegräumen.
- f Stolperstellen vermeiden (z.B. Abfälle sofort in dafür vorgesehene Behälter werfen).
- f Verunreinigungen durch Fette, Öle und andere Flüssigkeiten sofort beseitigen.
- $\blacktriangleright$  Verunreinigungen auf den Bedienfeldern vermeiden.

**GB**

#### <span id="page-23-0"></span>**2.5.2 Ersatzteile und Zubehör**

- Es dürfen nur Original-Ersatzteile verwendet werden.
- Wenn Teile ersetzt werden, deren Funktion anschließend überprüfen.
- Ausschließlich Zubehör verwenden, das von HellermannTyton freigegeben ist. Der Einsatz von Zubehör kann die Arbeit mit dem Werkzeug oder Produkt verändern.

### **3 Funktionsbeschreibung**

#### **3.1 Werkzeug CPK hybrid**

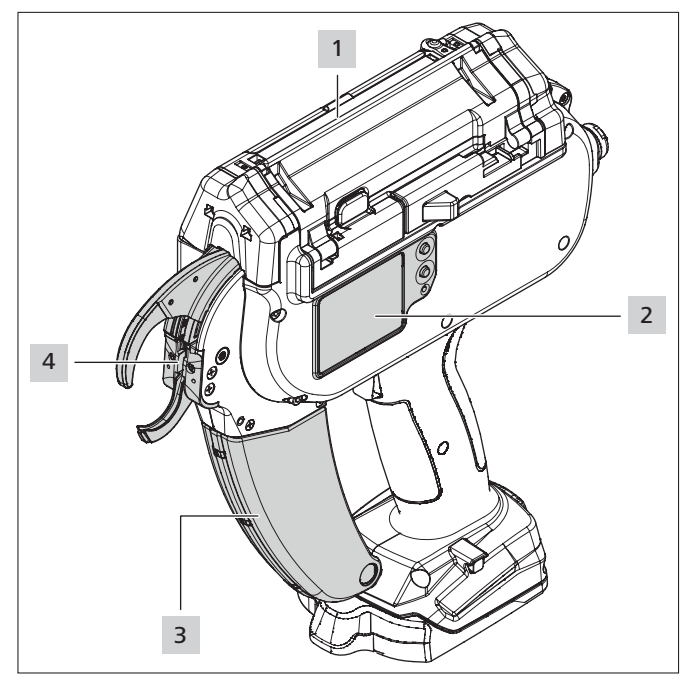

- *1 Werkzeug Autotool CPK hybrid*
- *2 Display mit Bedientasten*
- *3 Abfallbox*
- *4 Stirnkappe mit Kopfsensor, Ober- und Unterzange*

Das Werkzeug umschlauft die eingelegten Kabelbinder um das angelegte Bündelgut und schneidet sie ab.

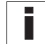

Zur Beschreibung des Werkzeugs Autotool CPK hybrid siehe Betriebsanleitung des Werkzeugs.

#### **3.2 Netzgerät mit Steuerbox**

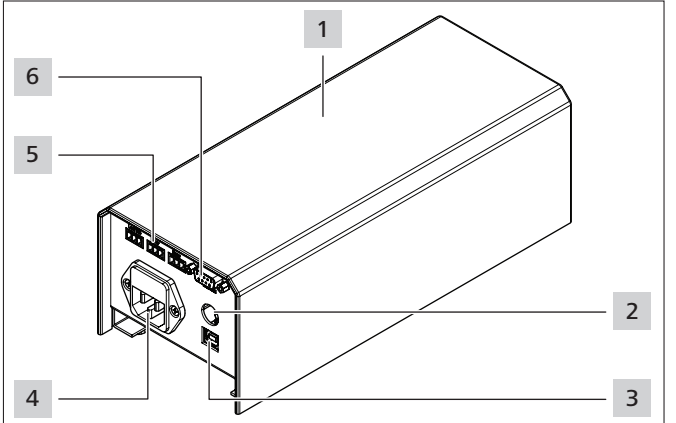

*1 Gehäuse*

- *2 Anschluss für Fußschalter (nur benötigt für Montagevorrichtung CPK)*
- *3 USB-Anschluss für Verbindung mit PC*
- *4 Anschluss für Stromversorgung*
- *5 3 Phönixbuchsen für analoge Signalverarbeitung busy, Error und externer Sensor-Eingang (z.B. Kabelbinder nachladen)*
- *6 Anschluss für serielle Schnittstelle*

Das Netzgerät mit Steuerbox versorgt das Werkzeug mit Strom. Zusätzlich stellt die Steuerbox eine serielle Schnittstelle und Anschlüsse zu einem externen Sensor bereit, um das Werkzeug in automatische Anlagen zu integrieren. Der Status des USB-Ports wird an der Vorderseite des Netzgeräts angezeigt.

Zur Beschreibung des Netzgeräts mit Steuerbox, siehe ĩ l Betriebsanleitung des Werkzeugs. Beschreibung der Anschlüsse, à *["Pinbelegung serielle](#page-32-1)  [Schnittstelle Netzgerät mit Steuerbox" auf Seite 33.](#page-32-1)*

### **3.3 Zubehör für Automatisierung**

#### **3.3.1 Roboter Adapter CPK**

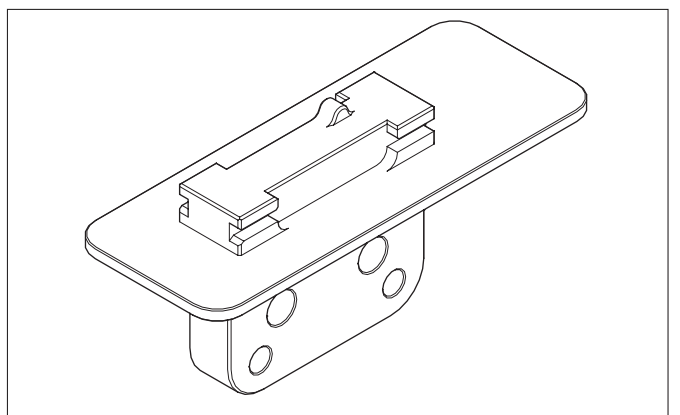

Der Roboter Adapter CPK dient zur Befestigung des Werkzeugs an automatischen Anlagen, z. B. Robotern,  $\rightarrow$  ["Robo](#page-25-1)*[ter Adapter CPK montieren" auf Seite 26](#page-25-1).*

**DE**

# **HellermannTyton**<sub>24</sub>

#### <span id="page-24-0"></span>**3.3.2 Abweiserbügel CPK**

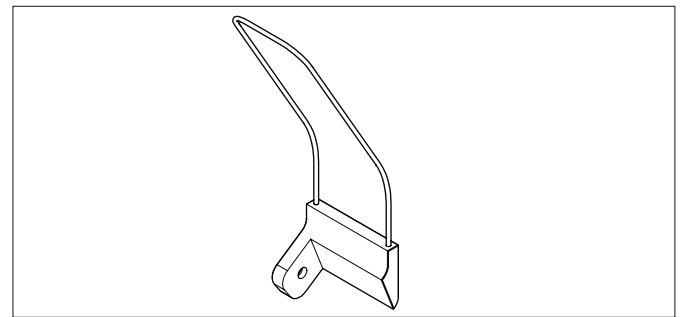

Der Abweiserbügel CPK drückt das Bündelgut in automatischen Anlagen vom Werkzeug ab und stellt dadurch sicher, dass der Kabelbinder den Kopfsensor des Werkzeugs frei gibt, à *["Abweiserbügel CPK montieren" auf Seite 27](#page-26-1).*

#### **3.3.3 Bandoliercutter CPK**

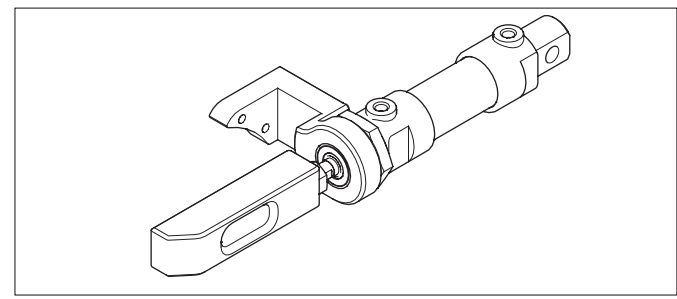

Der Bandoliercutter CPK sorgt für das Schneiden des Bandoliergurtes und wird in die Anlage integriert. Der Zylinder des Bandoliercutters CPK wird mit Druckluft nach vorne gegen den Betätiger gedrückt, der das Gurtmesser gegen das Bandolier drückt und schneidet. Danach steuert die Anlage den Bandoliercutter über den Rückstellanschluss (2-fach wirkender Druckluftzylinder) zurück in die Ausgangsposition,  $\rightarrow$  *"Bandoliercutter CPK montieren" auf Seite 28.* 

### **4 Transport, Zubehör, Ersatzteile und Lagerung**

#### **4.1 Transport**

Für den Transport des Werkzeugs Autotool CPK hybrid den mitgelieferten Werkzeugkoffer CPK verwenden.

#### **HINWEIS**

Unverpackte Komponenten können beim Transport beschädigt werden.

**F** Alle Komponenten erst vor der Montage auspacken.

#### **4.2 Zubehör und Ersatzteile**

Abhängig von der Bestellung können folgende Bauteile Bestandteil des Lieferumfangs sein:

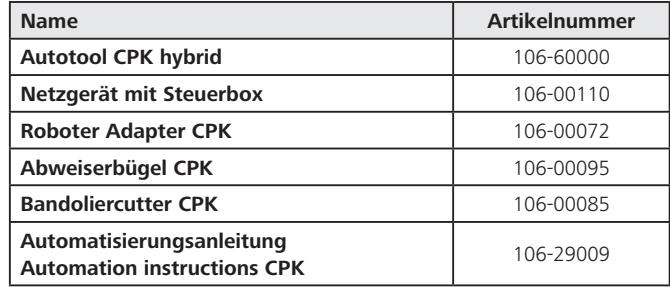

### **4.3 Rücknahme**

HellermannTyton ist von den Verpflichtungen nach §10 Abs. 2 ElektroG (Rücknahmepflicht des Herstellers) und damit in Zusammenhang stehenden Ansprüchen freigestellt.

#### **4.4 Entsorgung**

Der Betreiber ist verpflichtet, das gelieferte Werkzeug und die Komponenten einschließlich des Zubehörs nach Beendigung der Nutzung ordnungsgemäß zu entsorgen. Die Entsorgung des Werkzeugs, einzelner Komponenten sowie der Betriebs- und Hilfsstoffe unterliegt zum Teil gesetzlichen Regelungen.

Genaue Informationen geben die zuständigen örtlichen Behörden.

- $\blacktriangleright$  Verpackung entsprechend den geltenden Entsorgungsund Umweltvorschriften entsorgen.
- Das zu entsorgende Gut, Produktionsabfälle sowie Betriebsstoffe nur an autorisierten Annahmestellen abliefern.
- Bei Unklarheiten zur Entsorgung den Hersteller kontaktieren.

#### **4.5 Lagerung**

#### **4.5.1 Werkzeug und Netzgerät mit Steuerbox**

- f Werkzeug und Netzgerät kühl und trocken lagern.
- **F** Direkte Sonneneinstrahlung vermeiden.
- ▶ Werkzeug und Netzgerät im mitgelieferten Werkzeugkoffer lagern.
- ▶ Die elektronischen Bauteile (z. B. Autotool CPK hybrid, Netzgerät CPK und deren Kabel, Akku und Ladegerät) stoßfest verpacken und getrennt vom Zubehör lagern.
- $\blacktriangleright$  Zur Lagerung des Zubehörs die entsprechenden Datenblätter beachten.

#### **HellermannTyton 25**

**GB**

**DE**

#### <span id="page-25-0"></span>**4.5.2 Kabelbinder und Kabelbinderspulen**

### **HINWEIS**

Kabelbinder und Kabelbinderspulen sind nicht alterungsbeständig. Lange Lagerzeiten beeinträchtigen die Lebensdauer des Kunststoffs.

Kabelbinder zügig verarbeiten.

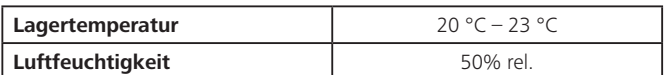

- $\blacktriangleright$  Die Kabelbinderspulen immer in den gelieferten und luftdicht geschlossenen Tüten lagern. Tüten ggf. mit Klebeband verschließen.
- Lagerungsdauer von 6 Monaten nicht überschreiten.
- Verpackung nie länger als 12 Stunden geöffnet lassen.
- f Verpackung erst direkt vor der Verwendung öffnen und Kabelbinder zeitnah verarbeiten.
- f Die Kabelbinderspulen nicht direktem Sonnenlicht aussetzen.
- $\blacktriangleright$  Die Kabelbinderspulen von Wärmequellen fernhalten.

### **5 Zubehör für Automatisierung montieren**

#### <span id="page-25-1"></span>**5.1 Roboter Adapter CPK montieren**

#### **Sicherheit**

#### **WARNUNG**

**Spannungsführende Teile**

Gefahr durch Stromschlag

- $\blacktriangleright$  Netzgerät vor dem Öffnen des Werkzeugs ausschalten und Netzstecker ziehen.
- Gegebenenfalls den Akku entfernen.

#### **Benötigtes Werkzeug**

- Kreuzschlitz Schraubendreher PH1
- Innensechskant Schraubendreher 2,5

#### **5.1.1 Werkzeug vorbereiten**

Um das Werkzeug an einem Roboter stabil befestigen zu können, wird das Griffsystem des Werkzeugs gegen den Roboter Adapter CPK ausgetauscht.

Zu Maßen und Gewicht, à *["Roboter Adapter CPK" auf](#page-33-1)  [Seite 34.](#page-33-1)*

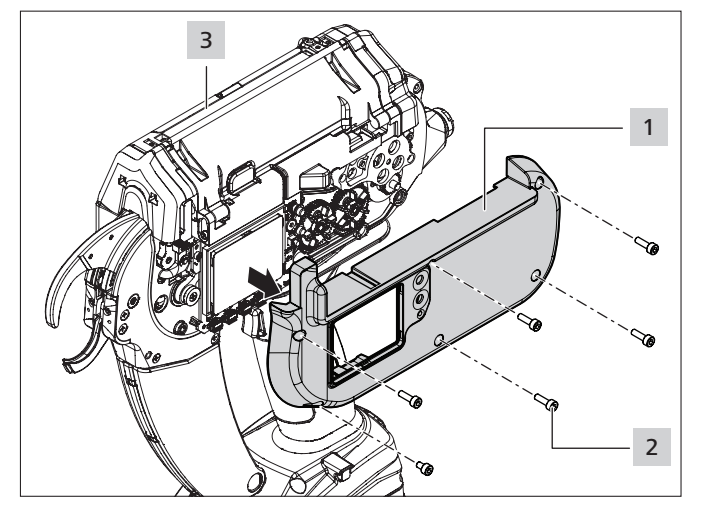

- Das Werkzeug 3 auf eine weiche Unterlage legen.
- Die Schrauben 2 lösen.
- Den Gehäusedeckel links 1 leicht anheben und entfernen.
- Das Werkzeug 3 umdrehen und vorsichtig mit der offenen Seite auf die Unterlage legen.

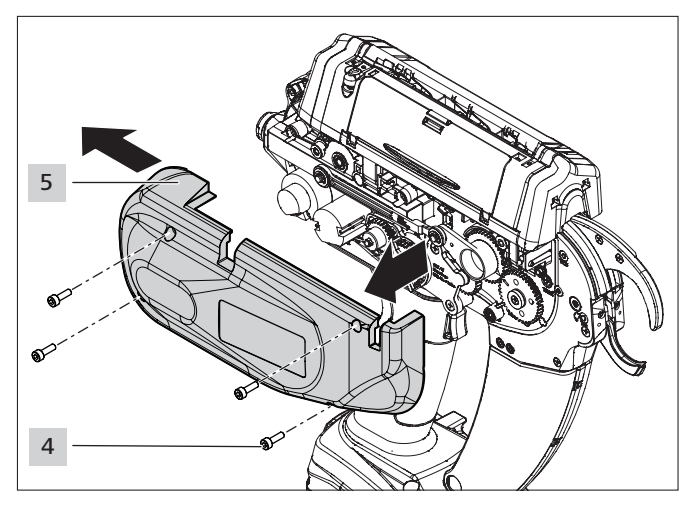

- Die Schrauben 4 lösen.
- Den Gehäusedeckel rechts 5 vorne leicht anheben, nach hinten schieben und abnehmen.
- **F** Das Werkzeug 3 umdrehen und vorsichtig mit der offenen Seite auf die Unterlage legen.

<span id="page-26-0"></span>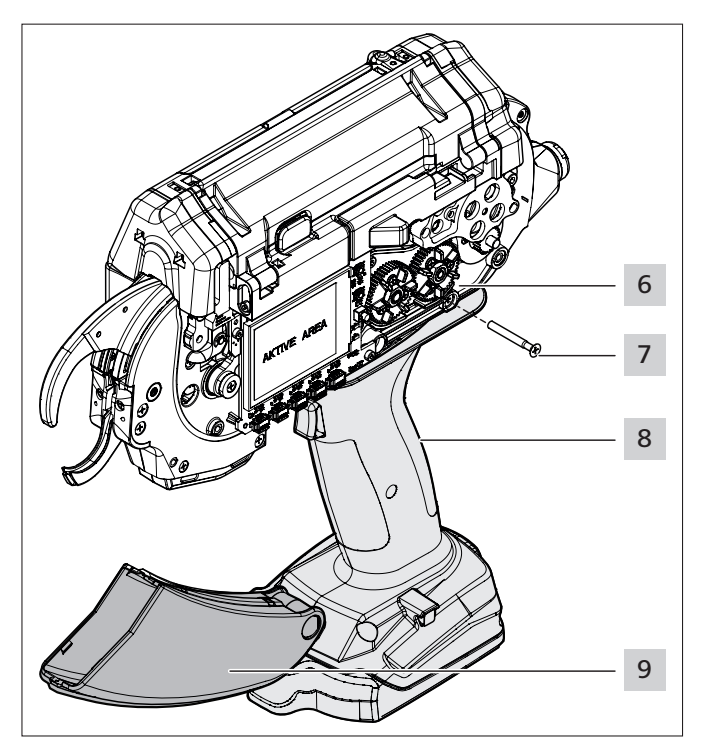

- f Die Steckkontakte 6 des Griffsystems 8 im Werkzeug 3 vom Griffsystem trennen.
- Die offenen Steckkontakte im Werkzeug 3 miteinander verbinden.
- **F** Die Abfallbox 9 nach unten klappen.
- **F** Die Schraube 7 lösen.
- **F** Das Griffsystem 8 nach hinten schieben und nach unten abnehmen. Dabei die Kabel vorsichtig nach unten herausziehen.

### **5.1.2 Roboter Adapter CPK einsetzen**

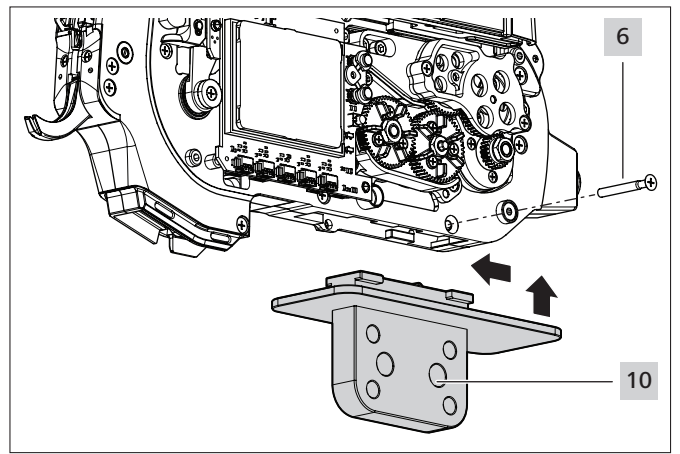

- ▶ Den Roboter Adapter CPK 10 in die Nut am Werkzeug einsetzen und nach vorne schieben.
- **F** Den Roboter Adapter CPK 10 mit der Schraube 6 sichern.
- Die Gehäusedeckel des Werkzeugs 3 auf beiden Seiten aufsetzen und festschrauben.
- ▶ Das Werkzeug mit Roboter Adapter CPK 10 montieren und an das Netzgerät mit Steuerbox anschließen.
- Auf knickfreie Verlegung der Verkabelung achten.

### **5.1.3 Abfallentsorgung**

 $\blacktriangleright$  Eine geeignete Abfallentsorgung sicherstellen, damit auch in extremer Schräglage des Werkzeugs der Kabelbinderabfall aus dem Werkzeug fallen kann.

### **5.1.4 Roboter Adapter CPK demontieren**

Die Demontage des Roboter Adapters CPK 9 verläuft in umgekehrter Reihenfolge:

- $\blacktriangleright$  Die Abfallentsorgung abnehmen.
- Das Netzgerät mit Steuerbox vom Werkzeug 3 trennen.
- Den Roboter Adapter CPK 10 vom Roboterarm abnehmen.
- Die Gehäusedeckel des Werkzeugs 3 öffnen.
- Die Schraube 6 lösen und den Roboter Adapter CPK 10 erst nach hinten und dann nach unten herausziehen.
- **Das Griffsystem 8 einsetzen und mit der Schraube 6** befestigen.
- **F** Die Stecker des Griffsystems 8 mit dem Werkzeug 3 verbinden. Dabei die Kabel von unten in das Werkzeug ziehen.
- $\blacktriangleright$  Die Gehäusedeckel schließen.
- $\blacktriangleright$  Mit der Schraube 6 das Griffsystem sichern.
- Die Abfallbox 9 schließen.

### **5.1.5 Abweiserbügel CPK montieren**

<span id="page-26-1"></span>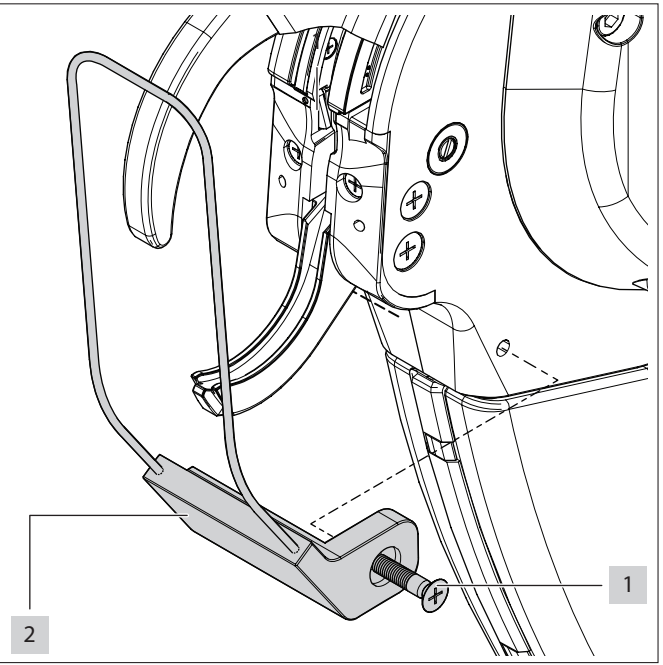

- Den Abweiserbügel CPK 2 von vorne auf das Werkzeug setzen und von der Seite mit Schraube 1 befestigen.
- Der Abweiserbügel liegt am Werkzeug an.

**GB**

# **GB DE**

#### <span id="page-27-1"></span><span id="page-27-0"></span>**5.1.6 Bandoliercutter CPK montieren**

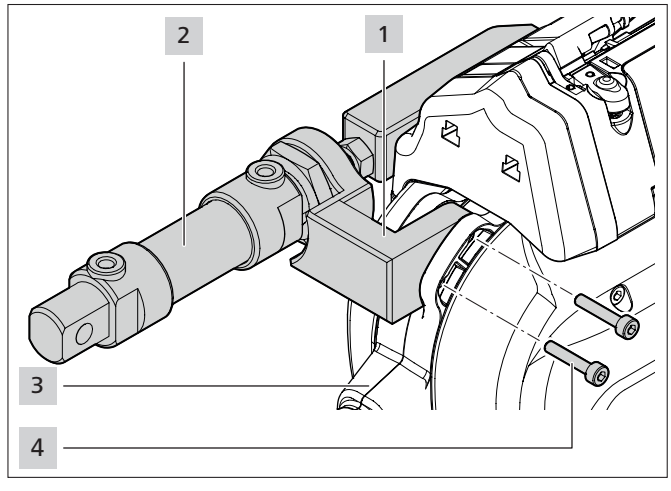

- **F** Die Schrauben 4 am Werkzeug 3 lösen und herausziehen.
- Das Passstück des Bandoliercutters CPK 1 in die Nut des Werkzeugs einsetzen.
- **F** Die Schrauben 4 einsetzen und festziehen.
- f Die Druckluftversorgung an den Pneumatikzylinder 2 des Bandoliercutters CPK anschließen,  $\rightarrow$  "Zubehör" auf *[Seite 35.](#page-34-1)*

#### **5.2 Positionierung**

#### **5.2.1 Bündelgut positionieren**

- **Das Bündelgut immer gleich positionieren.**
- **F** Das Bündelgut sauber vorbündeln. Abstehende Kabelenden vermeiden.
- f Darauf achten, dass die Ober- und Unterzange des Werkzeugs nicht behindert werden.

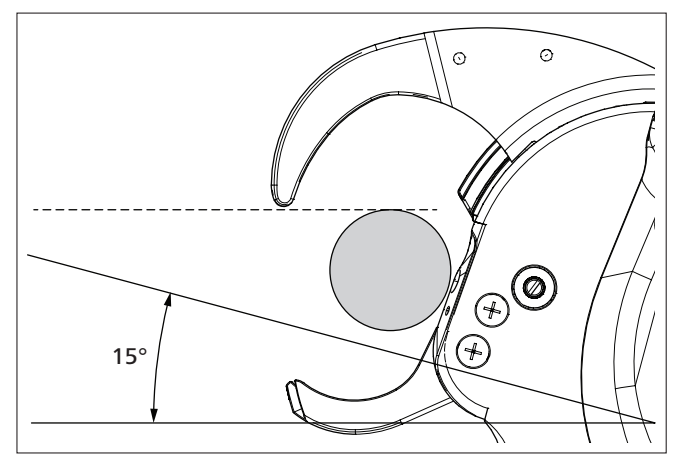

Das Werkzeug im Winkel von 15° zum Bündelgut neigen. In der Montagevorrichtung CPK ist das Werkzeug bereits geneigt montiert.

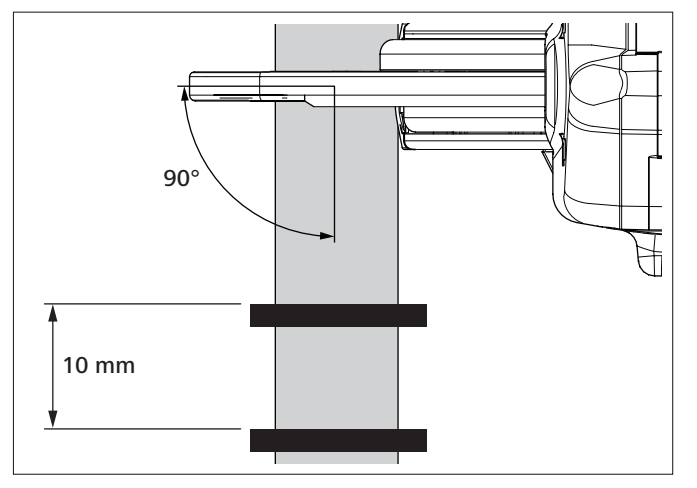

- ▶ Das Werkzeug im Winkel von 90° am Bündelgut vorbei führen, um eine feste Abbindung ohne Bandüberstand zu gewährleisten.
- f Darauf achten, dass die Kabelbinder mit einem Mindestabstand von 10 mm gesetzt werden.

#### **HINWEIS**

Bei der Verwendung von starr gelagertem Bündelgut (z. B. Metallrohren) muss das Werkzeug für einen korrekten Abbindevorgang federnd gelagert sein.

#### **5.2.2 Bündelgutgeometrien**

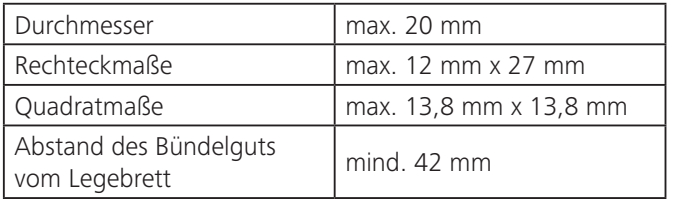

### **5.3 Externe Materialbestandskontrolle**

Um das Materialende zu überwachen, ist ein externer Sensor erforderlich. Dieser wird an das Netzgerät mit Steuerbox angeschlossen und ist in die Anzeige des Werkzeugs eingebunden. Bei Materialende wird auf dem Display des Werkzeugs eine Meldung angezeigt,

à *["Schnittstellenübersicht Netzgerät mit Steuerbox" auf](#page-31-1)  [Seite 32](#page-31-1).*

Der externe Sensor ist nicht im Lieferumfang enthalten. i

### **5.4 Kontrolle gesetzter Kabelbinder**

Die Komponenten von HellermannTyton können die i Kontrolle der gesetzten Kabelbinder nicht durchführen. Für die Kontrolle ist eine externe Überwachungsanlage (z. B. Kameraüberwachung) erforderlich.

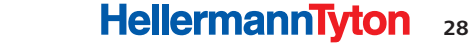

**GB**

**DE**

### <span id="page-28-0"></span>**6 Wartung**

#### **6.1 Wichtige Hinweise**

Um die sichere Funktion des Werkzeugs zu gewährleisten, muss es einer regelmäßigen Wartung unterzogen werden (siehe Wartungsplan der Betriebsanleitung des Werkzeugs)*.*

#### **VORSICHT**  $\sqrt{N}$

Quetschgefahr durch schließende Zangen

- Finger nicht zwischen Ober- und Unterzange schieben.
- Finger nicht auf dem Auslöser ruhen lassen.
- f Wartungsarbeiten bei ausgeschaltetem Netzgerät durchführen.

#### **6.2 Ersatzteile**

i

Ersatzteile und Zubehör können direkt über die jeweilige HellermannTyton Landesvertretung bezogen werden,

à *Internetseite* [www.HellermannTyton.de.](http://www.HellermannTyton.de)

#### **6.3 Allgemeine Wartungsmaßnahmen**

- Die Wartungsmaßnahmen für das Werkzeug und das Ĩ. Netzgerät sind in der Betriebsanleitung des Werkzeugs beschrieben (siehe Betriebsanleitung des Werkzeugs, Kapitel Wartung).
- f Das Werkzeug und das Zubehör regelmäßig auf einwandfreie Funktion kontrollieren.
- **F** Den Materialabfall regelmäßig entsorgen.
- $\blacktriangleright$  Druckluftleitungen auf Dichtigkeit kontrollieren (siehe Betriebsanleitung des Druckluftgeräts).
	- Das Druckluftgerät ist nicht im Lieferumfang enthalten.
- $\blacktriangleright$  Defekte Druckluftleitungen umgehend austauschen.
- f Elektrische Leitungen auf Schäden kontrollieren.
- **E** Beschädigte elektrische Leitungen umgehend austauschen.

### <span id="page-29-0"></span>**7 Technische Daten**

ī Falls nicht anders gekennzeichnet, werden alle Maße aufgerundet in [mm] angegeben. Für die Planung bei der Integration in automatische Anlagen bietet HellermannTyton spezielle CAD-Modelle an.

### **7.1 Werkzeug CPK hybrid**

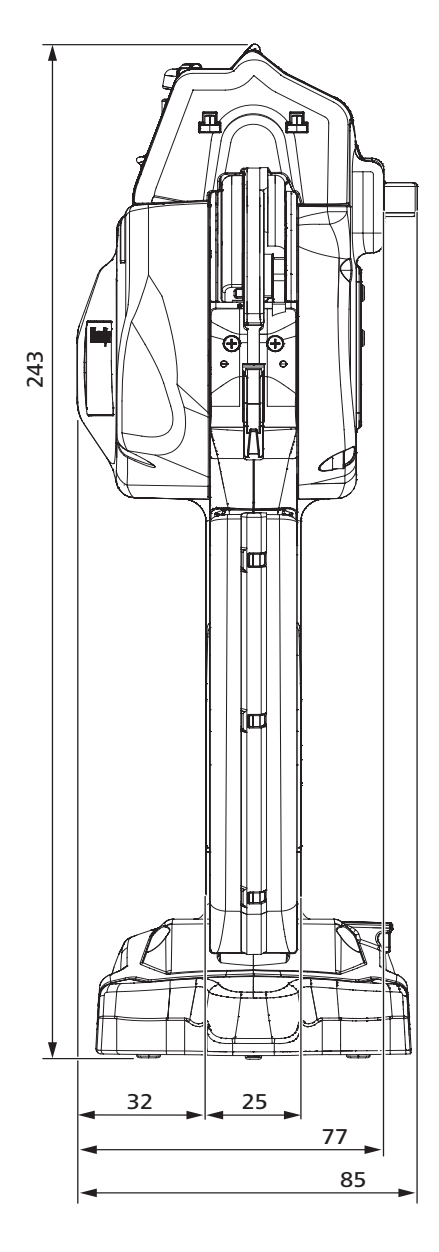

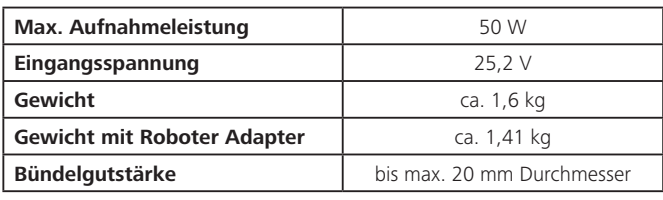

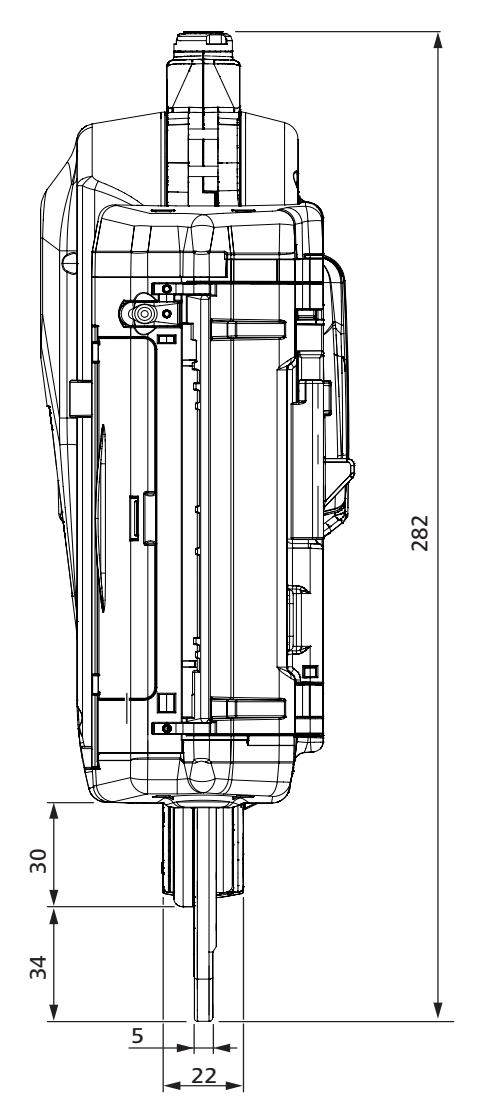

# <span id="page-30-0"></span>**7.2 Netzgerät mit Steuerbox**

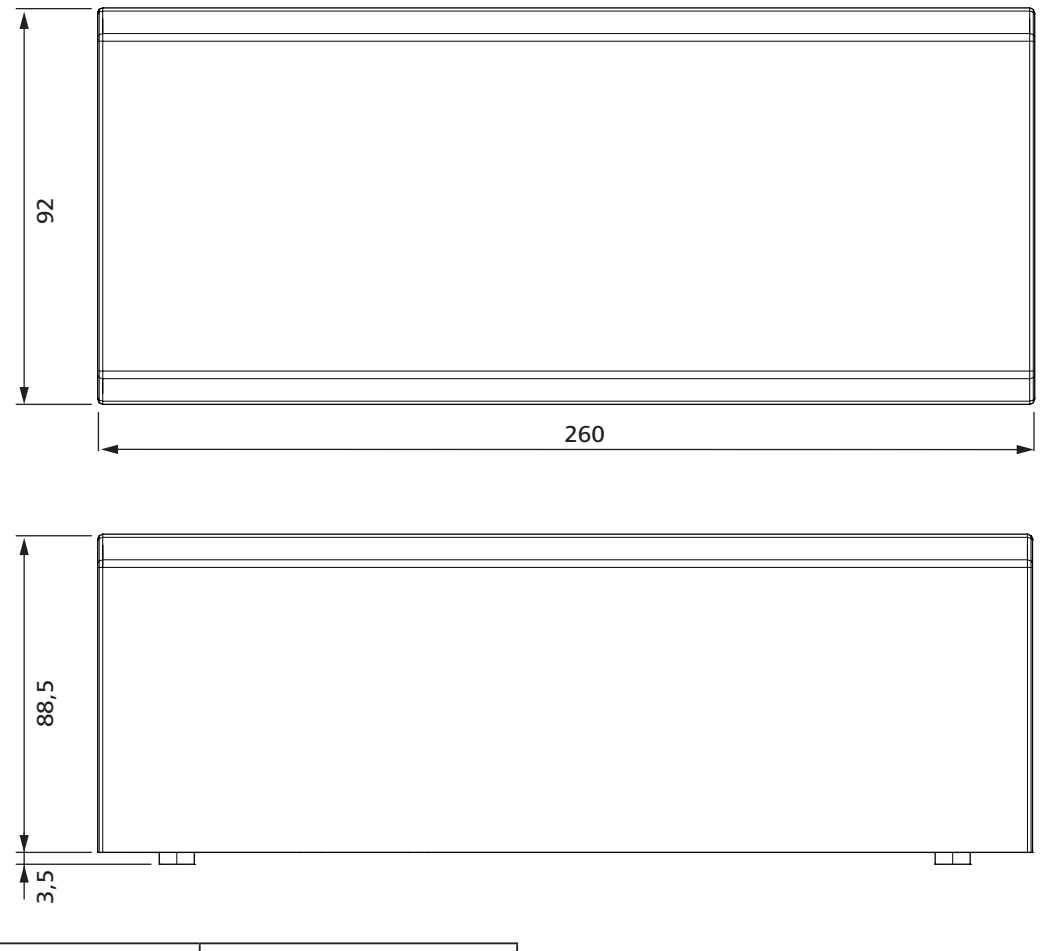

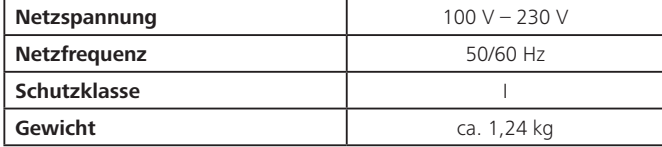

#### <span id="page-31-1"></span><span id="page-31-0"></span>**7.2.1 Schnittstellenübersicht Netzgerät mit Steuerbox**

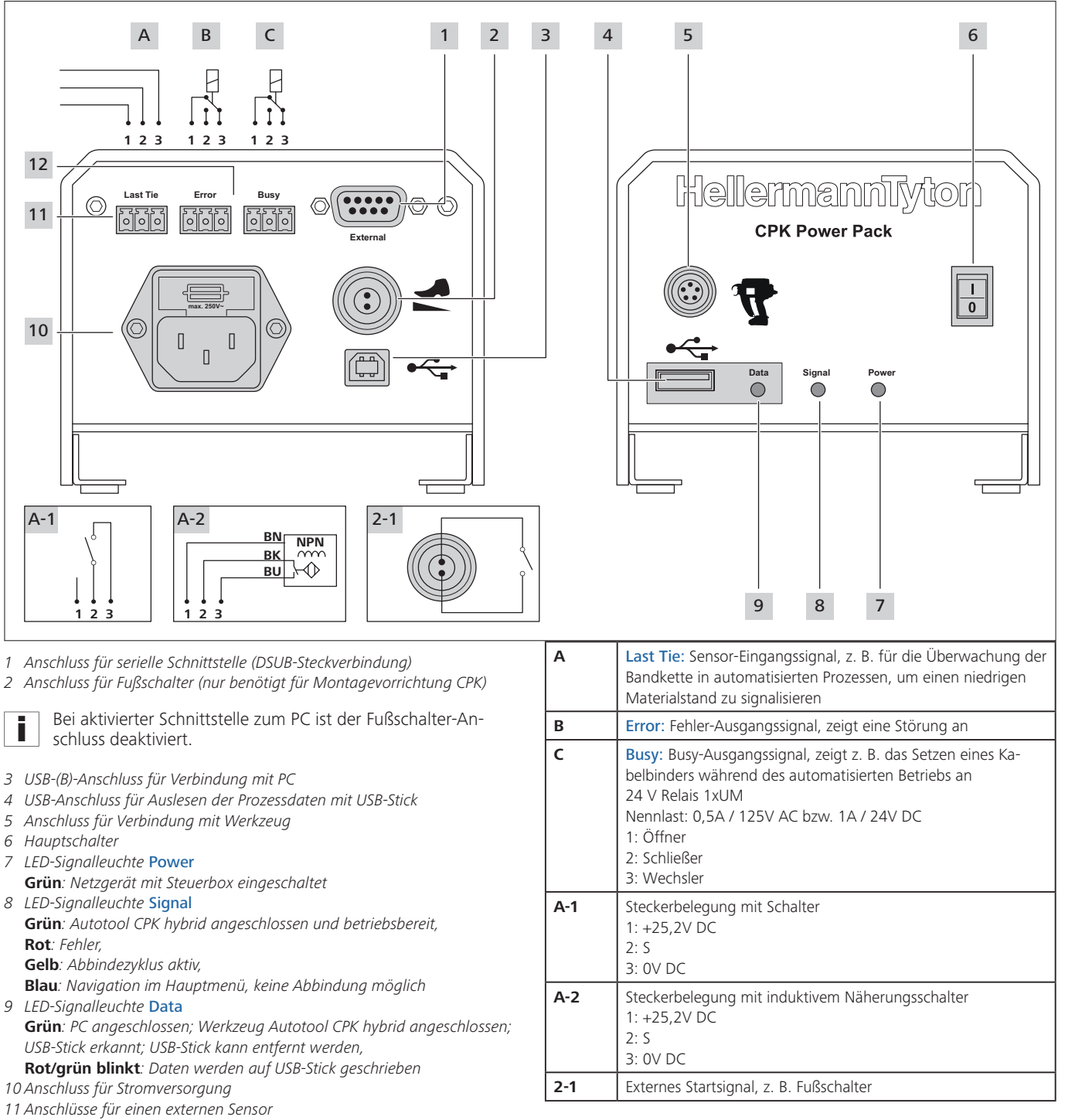

*12 Error/Busy: frei belegbare Relais-Ausgänge*

**GB**

#### <span id="page-32-0"></span>**7.2.2 Pinbelegung Werkzeuganschluss**

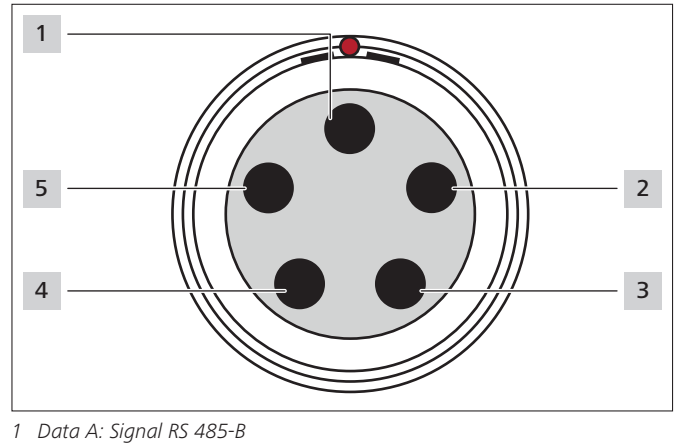

- *Nicht belegt*
- *Nullspannung (0 V)*

i

- *Spannung +25,2 V*
- *Data B: Signal RS 485-A*

<span id="page-32-1"></span>Der rote Punkt oberhalb des Anschlusses für das Werkzeug erleichtert die korrekte Positionierung des Steckers.

**7.2.3 Pinbelegung serielle Schnittstelle Netzgerät mit Steuerbox**

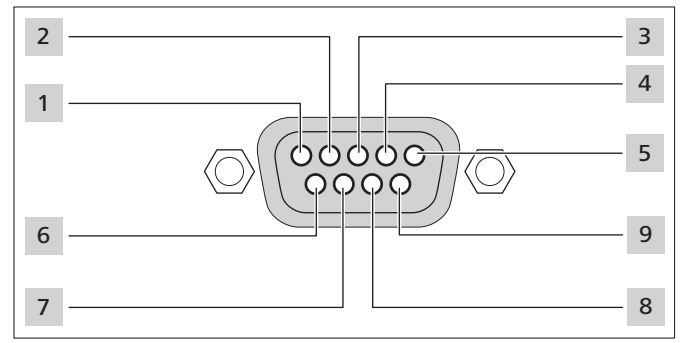

- *N.C.*
- *RS-485+*
- *RS-485-*
- *N.C.*
- *GND N.C.*
- *N.C.*

*N.C.* 

*+24V (abgesichert 0,5A; zu- und abschaltbar)*

### **Technische Daten**

### <span id="page-33-1"></span><span id="page-33-0"></span>**7.3 Roboter Adapter CPK**

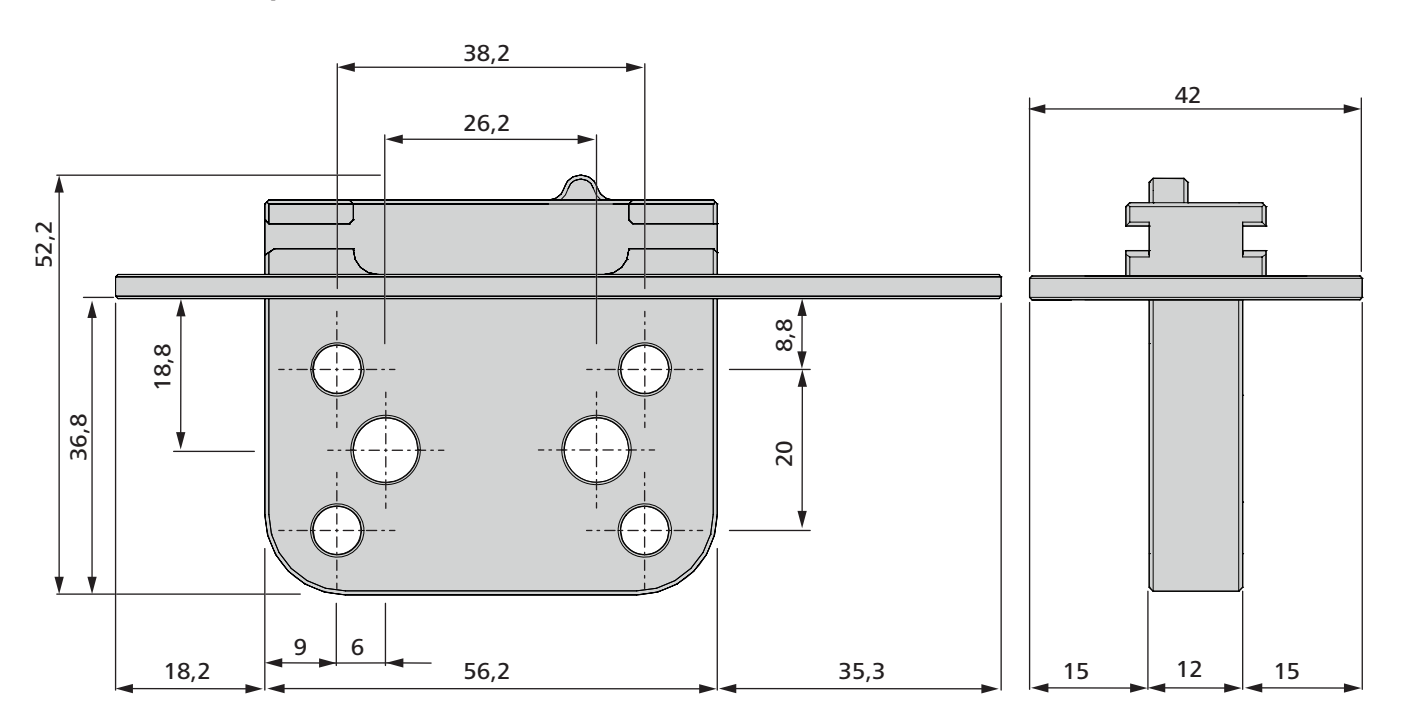

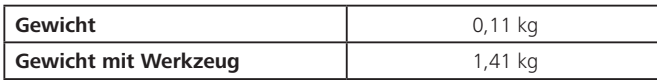

### **7.4 Kabelbinderspule**

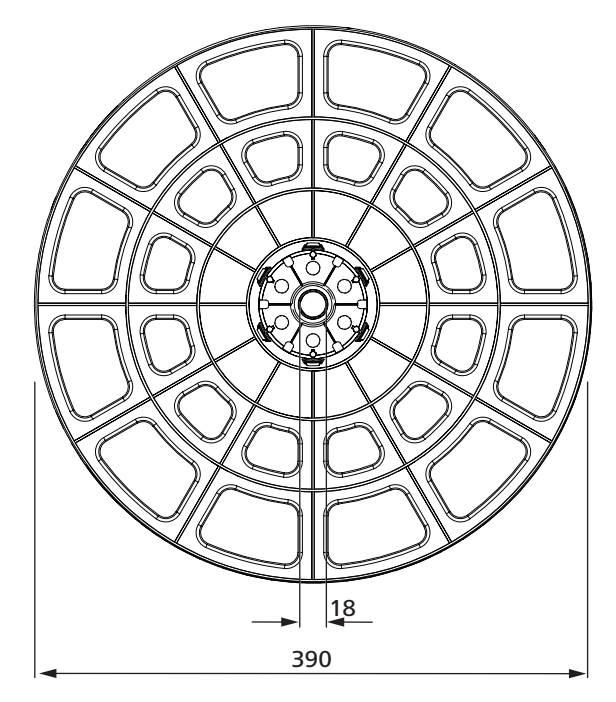

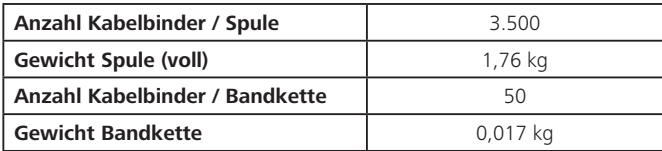

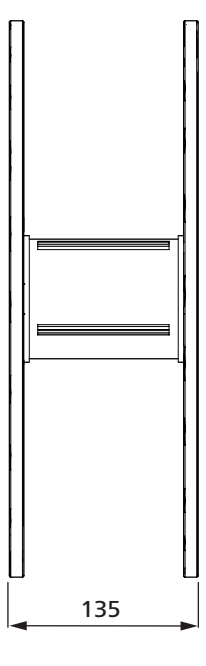

### <span id="page-34-1"></span><span id="page-34-0"></span>**7.5 Zubehör**

### **7.5.1 Bandoliercutter CPK**

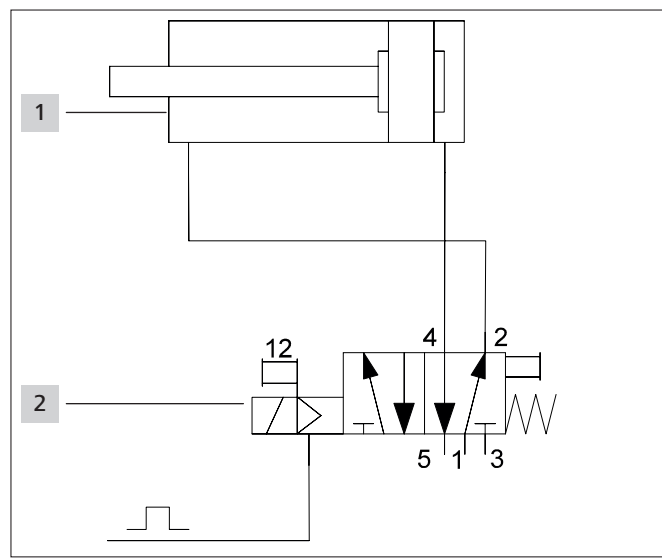

*1 Bandoliercutter CPK*

*2 5/2-Wegeventil*

Der dargestellte Schaltplan ist ein Beispiel. Das Wegeventil ist nicht im Lieferumfang enthalten.

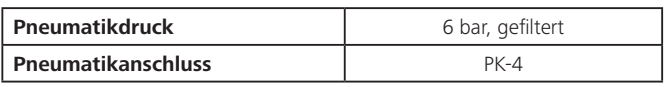

### **8 Programmschnittstelle**

### **8.1 Übersicht**

Das Netzgerät mit Steuerbox stellt bei der Kommunikation mit dem Werkzeug den Master dar. Das bedeutet, dass jeder Datentransfer vom Netzgerät mit Steuerbox ausgelöst wird. Im Anschluss an eine Statusanfrage vom Netzgerät mit Steuerbox können Daten vom Werkzeug zum Netzgerät transferiert werden.

Der PC stellt bei der Kommunikation mit dem Netzgerät mit Steuerbox den Master dar, d.h. das Netzgerät mit Steuerbox antwortet auf Anfragen vom PC oder der Steuerung.

### **8.2 Serielle Schnittstelle**

#### **8.2.1 Beschreibung**

An der seriellen Schnittstelle muss die ans Netzgerät mit Steuerbox angeschlossene Hardware immer als Master konfiguriert sein.

#### **8.2.2 Einstellungen der seriellen Schnittstelle**

- 256000 Baud
- 1 Stop Bit
- No Parity Bit
- Least Significant Bit Sent First
- Non Inverted

### **8.2.3 Datenformat**

Ein Transfer beginnt immer mit 0x02 (STX) und endet immer mit 0x03 (ETX). Die Daten zwischen STX und ETX werden als ASCII Zeichen übertragen:

- 0: 0x30 1: 0x31 usw.
- A: 0x41 B: 0x42 usw.

#### **Für Befehle werden nur Großbuchstaben verwendet.**

Da die RS-485-Schnittstelle bidirektional verwendet wird, muss die Datenrichtung sowohl vom Netzgerät intern als auch von der angeschlossenen Hardware umgeschaltet werden. Das Netzgerät antwortet nur auf Anfragen der angeschlossenen Hardware. Die angeschlossene Hardware kann auf Senden schalten und einen Befehl senden. Nachdem der Befehl vollständig an das Netzgerät gesendet wurde, wird die Datenrichtung der Hardware auf Empfangen geschaltet. Daraufhin antwortet das Netzgerät auf die Anfrage. Dabei werden alle anstehenden Meldungen aus dem internen Speicher übertragen. Nachdem die Antwort vollständig an die Hardware gesendet wurde, wird die Datenrichtung des Netzgeräts erneut auf Empfang geschaltet.

Da es Befehle gibt, die nicht sofort vom Netzgerät beantwortet werden können, kann die angeschlossene Hardware mit der Status-Abfrage die intern anstehenden Meldungen des Netzgeräts abfragen. Das Netzgerät antwortet mit der Status-Meldung und weiteren anstehenden Meldungen.

Ī

Für die bidirektionale Nutzung der RS-485-Schnittstelle muss bei der Programmierung die Umschaltung aktiviert sein, damit die Steuerung eine Antwort des Werkzeugs erhält.

**GB**

#### <span id="page-35-0"></span>**8.2.4 Befehlsübersicht serielle Schnittstelle (ohne Daten)**

Die Steuerung schickt einen der angeführten Befehle an das Netzgerät mit Steuerbox.

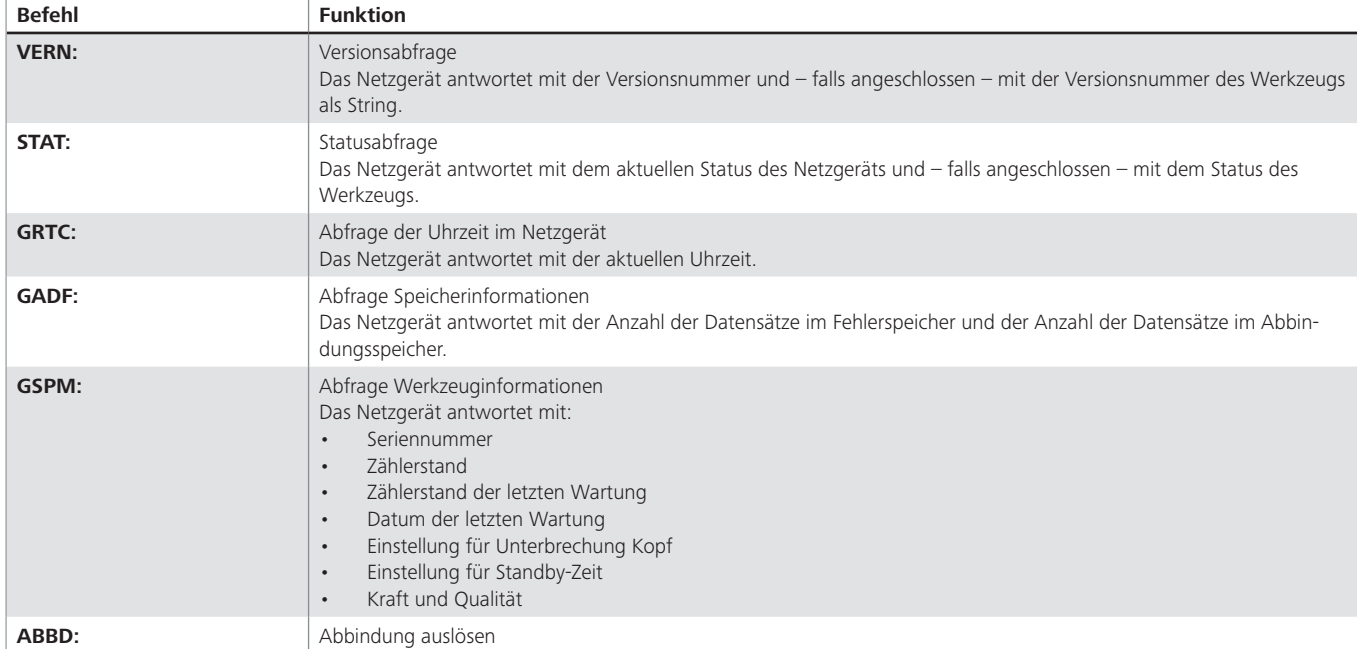

#### **8.2.5 Befehlsübersicht serielle Schnittstelle (mit Daten)**

Die Steuerung schickt einen der unten angeführten Befehle einschließlich Datenabfrage an das Netzgerät mit Steuerbox.

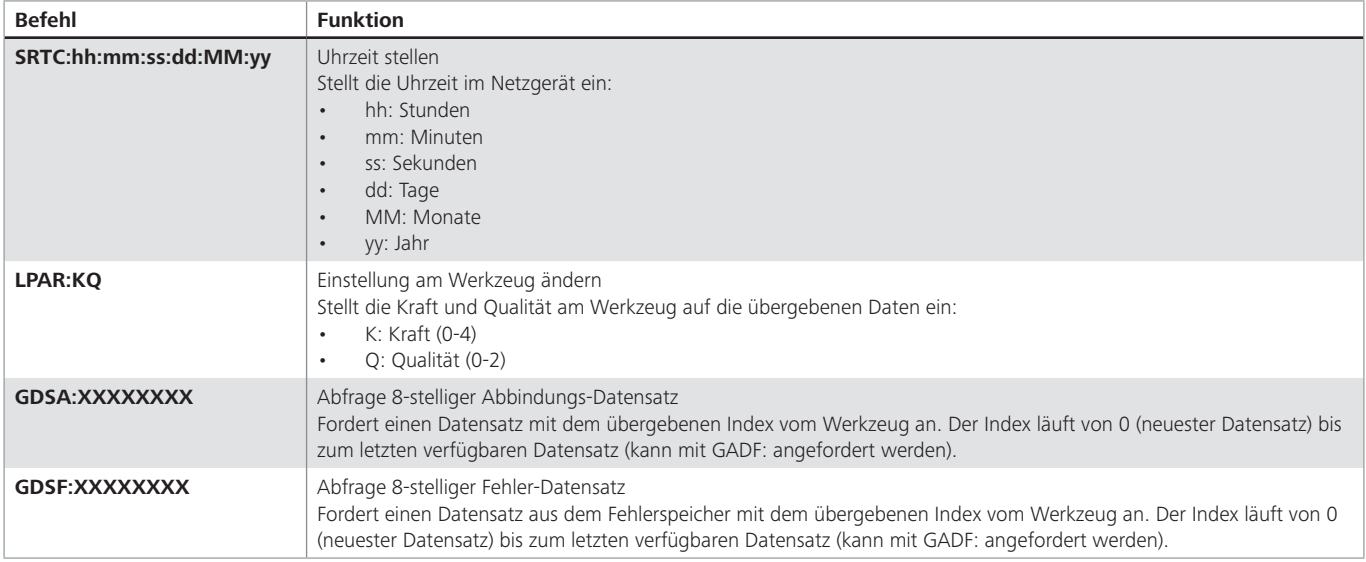

# <span id="page-36-0"></span>**8.2.6 Befehlsübersicht serielle Schnittstelle (Antworten vom Netzgerät mit Steuerbox)**

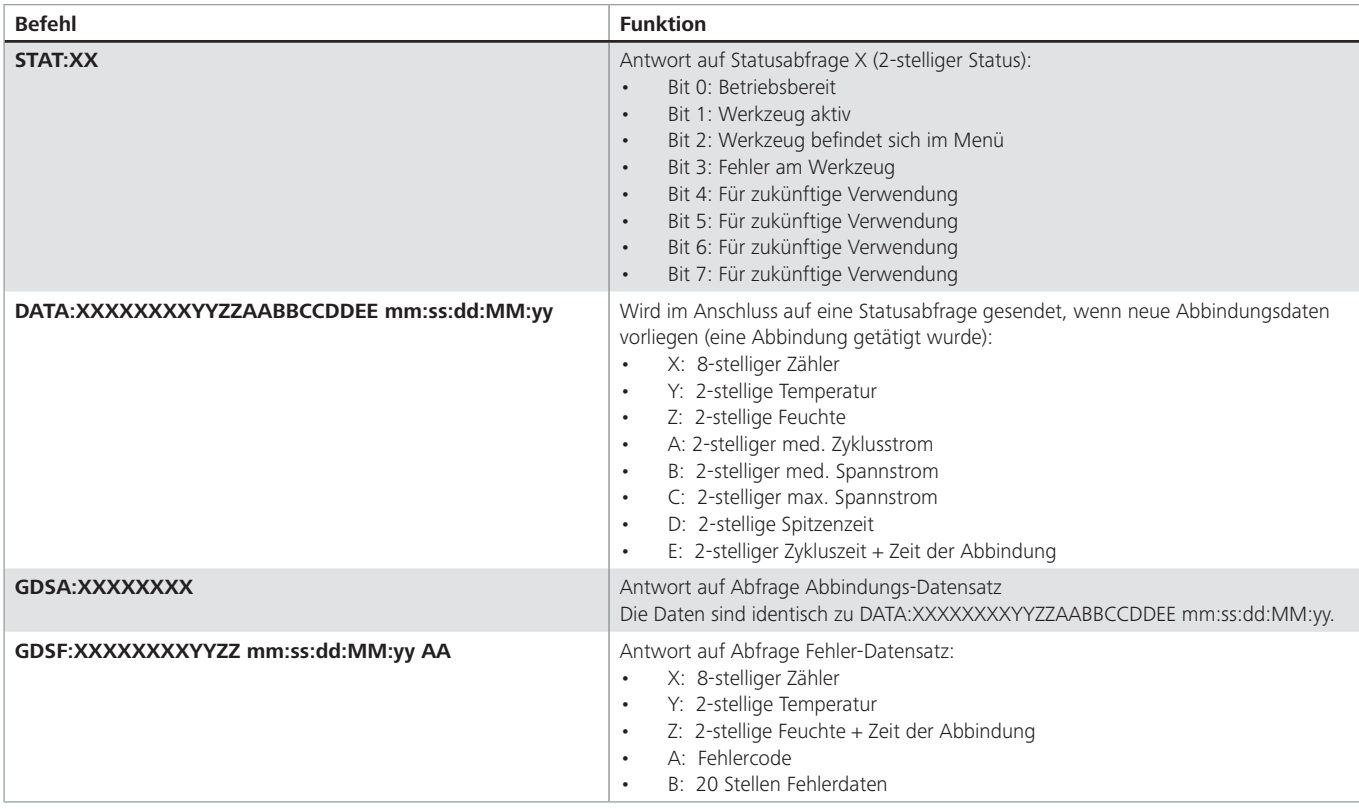

### **8.3 Datenprotokollierung**

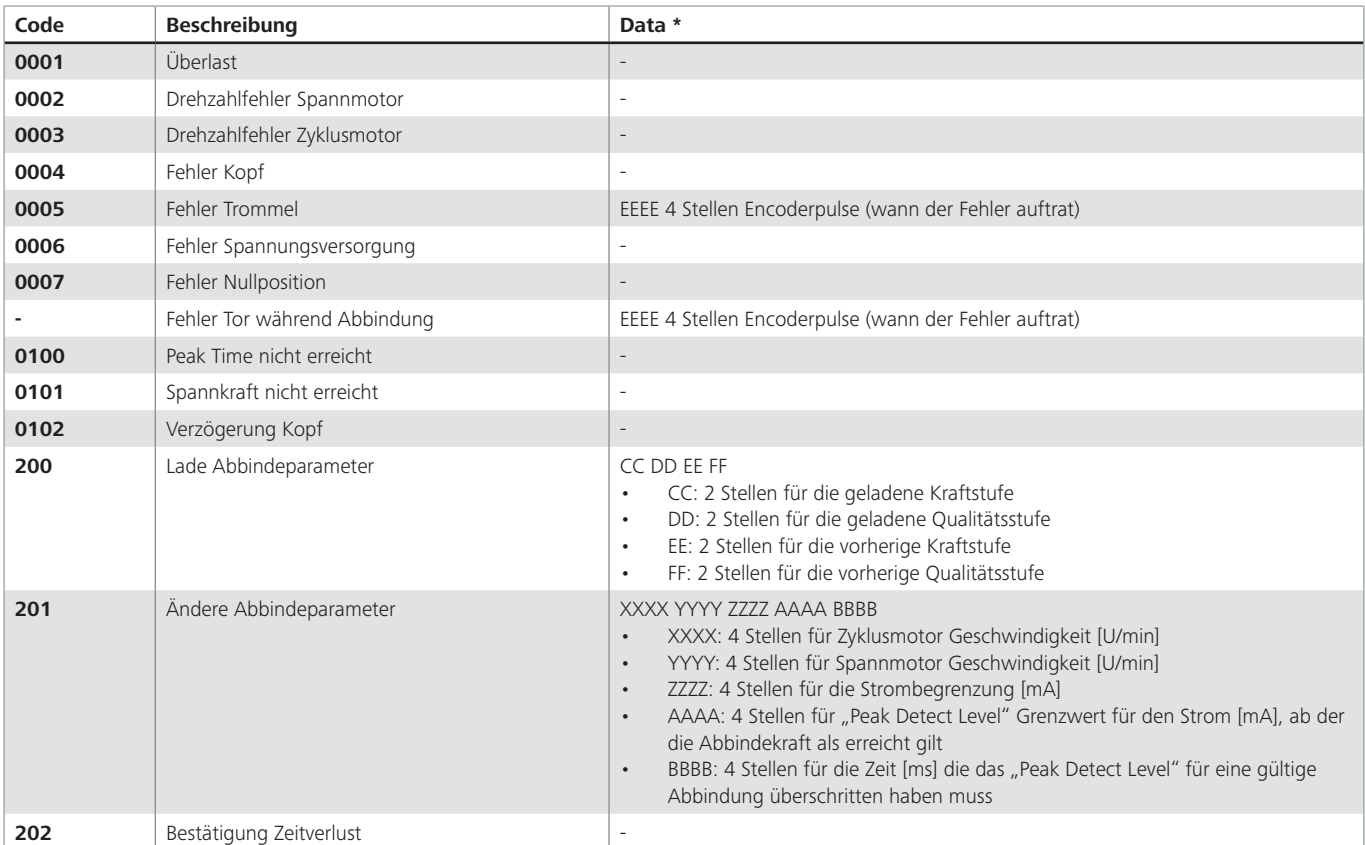

\* Die Daten im Feld Data sind HEX-Werte

## <span id="page-37-0"></span>**9 Anhang**

### **9.1 Glossar**

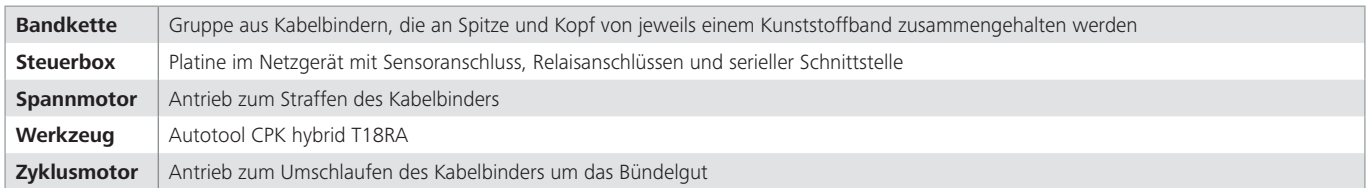

# **9.2 Erweiterungsoptionen**

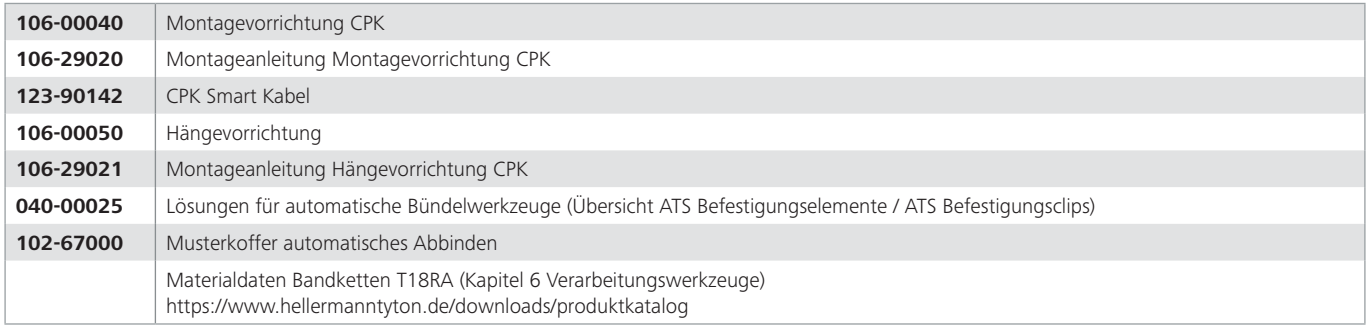

# HellermannTyton operates globally in 37 countries

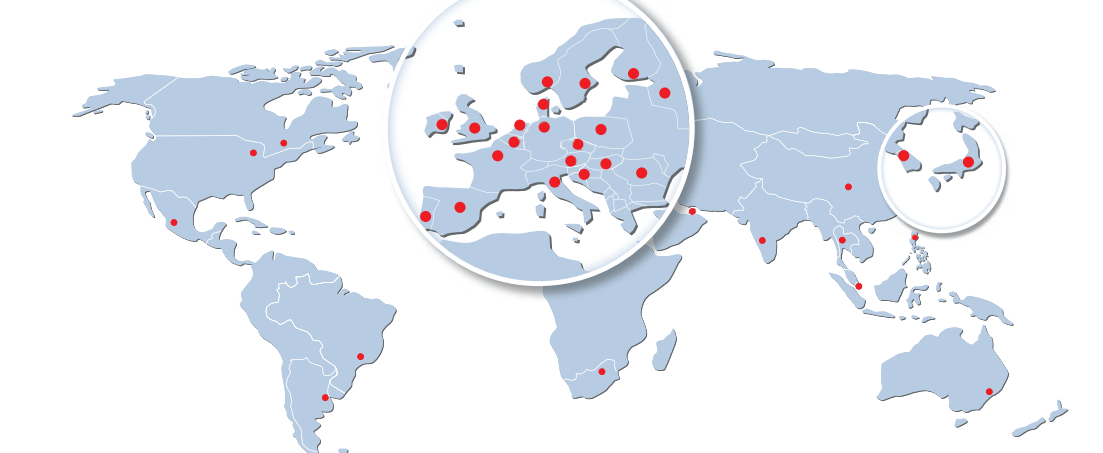

#### **Europe**

**HellermannTyton GmbH – Austria** Rennbahnweg 65

1220 Vienna Tel.: +43 12 59 99 55-0 Fax: +43 12 59 99 11 Email: htcee.office@HellermannTyton.com www.HellermannTyton.at

**HellermannTyton – Bulgaria** Email: officeBG@HellermannTyton.com www.HellermannTyton.bg

**HellermannTyton – Czech Republic** Email: officeCZ@HellermannTyton.com www.HellermannTyton.cz

**HellermannTyton – Denmark** Industrivej 44A, 1. 4000 Roskilde Tel.: +45 702 371 20 Email: htdk@HellermannTyton.dk www.HellermannTyton.dk

**HellermannTyton – Finland** Äyritie 12 B 01510 Vantaa Tel.: +358 9 8700 450 Email: myynti@HellermannTyton.fi www.HellermannTyton.fi

**HellermannTyton S.A.S. – France** 2 rue des Hêtres - CS 80543 78197 Trappes Cedex Tel.: +33 1 30 13 80 00 Fax: +33 1 30 13 80 60 Email: info.htf@HellermannTyton.com www.HellermannTyton.fr

> **HellermannTyton GmbH – Germany** Großer Moorweg 45 25436 Tornesch Tel.: +49 4122 701-0 Fax: +49 4122 701-400 Email: info@HellermannTyton.de www.HellermannTyton.de

**HellermannTyton KFT – Hungary** Kisfaludy u. 13 1044 Budapest Tel.: +36 1 369 4151 Fax: +36 1 369 4151 Email: htcee.officeHU@HellermannTyton.com www.HellermannTyton.hu

**HellermannTyton Ltd – Ireland** Unit A5 Cherry Orchard Business Park Ballyfermot, Dublin 10 Tel.: +353 1 626 8267 Fax: +353 1 626 8022 Email: sales@HellermannTyton.ie www.HellermannTyton.co.uk

**HellermannTyton S.r.l. – Italy** Via Visco, 3/5 35010 Limena (PD) Tel.: +39 049 767 870 Fax: +39 049 767 985 Email: info@HellermannTyton.it www.HellermannTyton.it

#### **HellermannTyton B.V. – Belgium/Netherlands** Vanadiumweg 11-C 3812 PX Amersfoort

Tel.: +31 33 460 06 90 Email (NL): info@HellermannTyton.nl Email (BE): info@HellermannTyton.be www.HellermannTyton.nl www.HellermannTyton.be

**HellermannTyton AS – Norway** XE Nils Hansens vei 13 0667 Oslo Tel.: +47 23 17 47 00

Email: firmapost@HellermannTyton.no www.HellermannTyton.no **HellermannTyton Sp. z o.o. – Poland** Kotunia 111 62-400 Słupca Tel.: +48 63 2237 111 Fax: +48 63 2237 110

Email: info@HellermannTyton.pl www.HellermannTyton.pl **HellermannTyton – Romania** Email: officeRO@HellermannTyton.com www.HellermannTyton.ro

**OOO HellermannTyton – Russia** 40/4, Pulkovskoe road BC Technopolis Pulkovo, office A 8081 196158, St. Petersburg Tel.: +7 812 386 00 09 Fax: +7 812 386 00 08 Email: info@HellermannTyton.ru www.Hellermanntyton.ru

**HellermannTyton – Slovenia** Branch Office Ljubljana Podružnica Ljubljana, Ukmarjeva 2 1000 Ljubljana Tel.: +386 1 433 70 56 Fax: +386 1 433 63 21 Email: officeSl@HellermannTyton.com www.HellermannTyton.si

**HellermannTyton España s.l. – Tax Spain / Portugal** Avda. de la Industria 37 2° 2 28108 Alcobendas, Madrid Tel.: +34 91 661 2835 Fax: +34 91 661 2368 Email: HellermannTyton@HellermannTyton.es www.HellermannTyton.es

**HellermannTyton AB – Sweden** Isafjordsgatan 5 16440 Kista Tel.: +46 8 580 890 00 Fax: +46 8 580 348 02 Email: kundsupport@HellermannTyton.se www.HellermannTyton.se

**HellermannTyton Engineering GmbH – Turkey**<br>Saray Mah Dr. Adnan Büyükdeniz Cad. No:4<br>Akkom Office Park 2. Blok Kat: 10 34768 Ümraniye-İstanbul Tel.: +90 216 687 03 40 Fax: +90 216 250 32 32 Email: info@HellermannTyton.com.tr www.HellermannTyton.com.tr

#### **HellermannTyton Ltd – UK** William Prance Road Plymouth International Medical and Technology Park Plymouth, Devon PL6 5WR Tel.: +44 1752 701 261 Fax: +44 1752 790 058 Email: uk-pt@HellermannTyton.com www.HellermannTyton.co.uk

**HellermannTyton Ltd – UK** Sharston Green Business Park 1 Robeson Way Altrincham Road, Wythenshawe Manchester M22 4TY Tel.: +44 161 947 2200 Fax: +44 161 947 2220 Email: uk-pt@HellermannTyton.com www.HellermannTyton.co.uk

**HellermannTyton Ltd – UK** Cley Road, Kingswood Lakeside Cannock, Staffordshire WS11 8AA Tel.: +44 1543 728282 Fax: +44 1543 728284 Email: uk-pt@HellermannTyton.com www.HellermannTyton.co.uk

**HellermannTyton Data Ltd – UK** N<br>ak Waterside House, Edgar Mobbs Way Northampton NN5 5JE Tel.: +44 1604 707 420 Fax: +44 1604 705 454 Email: sales@htdata.co.uk www.htdata.co.uk

### **Middle East**

**HellermannTyton – UAE** Email: info@HellermannTyton.ae www.HellermannTyton.ae

#### **North America**

**HellermannTyton – Canada** Tel.: +1 905 726 1221 Fax: +1 905 726 8538 Email: sales@HellermannTyton.ca www.HellermannTyton.ca

**HellermannTyton – Mexico** Tel.: +52 333 133 9880 Fax: +52 333 133 9861 Email: info@HellermannTyton.com.mx www.HellermannTyton.us

**HellermannTyton – USA** Tel.: +1 414 355 1130 ≝≡ Fax: +1 414 355 7341 Email: corp@htamericas.com www.HellermannTyton.us

#### **South America**

**HellermannTyton – Argentina**  $\overline{\phantom{a}}$ Tel.: +54 11 4754 5400 Fax: +54 11 4752 0374 Email: ventas@HellermannTyton.com.ar www.HellermannTyton.com.ar

**HellermannTyton – Brazil** Tel: +55 11 4815 9000

Fax: +55 11 4815 9030 Email: vendas@HellermannTyton.com.br www.HellermannTyton.com.br

#### **Asia-Pacific**

**HellermannTyton – Australia** Tel.: +61 2 9525 2133 Fax: +61 2 9526 2495 Email: cservice@HellermannTyton.com.au www.HellermannTyton.com.au

> **HellermannTyton – China** Tel.: +86 510 8528 2536 Fax: +86 510 8528 2731 Email: cservice@HellermannTyton.com.cn www.HellermannTyton.com.cn

**HellermannTyton – Hong Kong** Tel.: +852 2831 9090  $\mathcal{L}$ Fax: +852 2832 9381 Email: cservice@HellermannTyton.com.hk www.HellermannTyton.com.sg

**HellermannTyton – India** Tel.: +91 120 413 3384 Email: cservice@HellermannTyton.co.in www.HellermannTyton.co.in

**HellermannTyton – Japan** Tel.: +81 3 5790 3111 Fax: +81 3 5790 3112 Email: mkt@hellermanntyton.co.jp www.HellermannTyton.co.jp

**FOR** HellermannTyton – Republic of Korea Tel.: +82 32 833 8012 Fax: +82 32 833 8013 Email: cservice@HellermannTyton.co.kr www.HellermannTyton.co.kr

> **HellermannTyton – Philippines** Tel.: +63 2 752 6551 Fax: +63 2 752 6553 Email: cservice@HellermannTyton.com.ph www.HellermannTyton.com.ph

**HellermannTyton – Singapore** Tel.: +65 6 586 1919 Fax: +65 6 752 2527 Email: cservice@HellermannTyton.sg www.HellermannTyton.com.sg

**HellermannTyton – Thailand** Tel.: +662 237 6702 / 266 0624 Fax: +662 266 8664 Email: cservice@HellermannTyton.co.th www.HellermannTyton.com.sg

#### **Africa**

**HellermannTyton – South Africa** Tel.: +27 11 879 6600 Fax: +27 11 879 6603 Email: jhb.sales@Hellermann.co.za www.HellermannTyton.co.za

# **HellermannTyton**